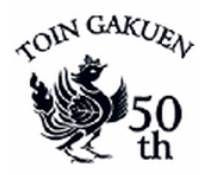

医療技術のための基礎工学テキスト

# 交流回路実験

担当 森下 武志

$$
\frac{\ }{\ } \frac{\ }{\ } 1\ \frac{\ }{\ }{\ }\ \frac{\ }{\ }{\ }\ \frac{\ }{\ }{\ }
$$

#### 1.RLC回路の実験

#### 1. 学習目的

 交流回路におけるRLC(抵抗、コイル、コンデンサ)のふるまいや性質を 実験によって体験的に理解し、ME や国試の出題パターンと関連付けて、理論と 問題の理解を深める。

~ 出題されている代表的な交流回路の問題パターン ~

**【ME 問題 26−23】** v(t) = 282 sin( 200  $\pi t + \frac{\pi}{4}$ ) 【Ⅵで表される交流について誤って いるものはどれか。

- 1) 周波数 :200Hz
- 2) 実効値 :200V
- 3) 位相進み:45°
- 4) 振幅 :282V
- 5) 角周波数:628rad/s

答 1)

【問題 30-21】図において回路に流れる電流 Iは何 A か。ただし、 $X_L$ 、 $X_C$ はリアクタンス を表す。

答

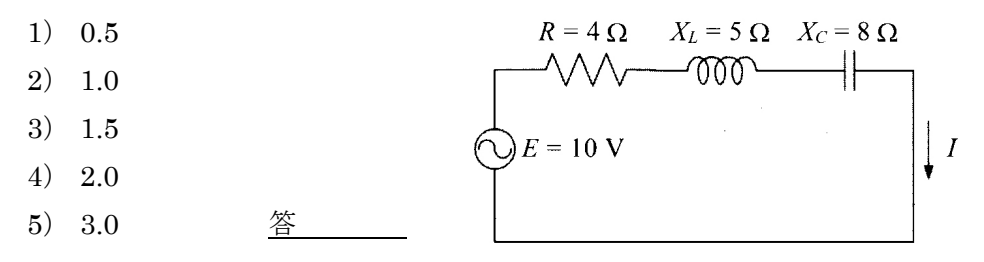

答 5)

 $\circ$ 

 $1)$   $\overset{L}{\circ}$   $\overset{L}{\circ}$   $\overset{L}{\circ}$ 【問題21-30】 端子ab間のインピーダンスの大きさ ( *Z* )が 周波数 *f* によって図のように 変化するのはどれか。

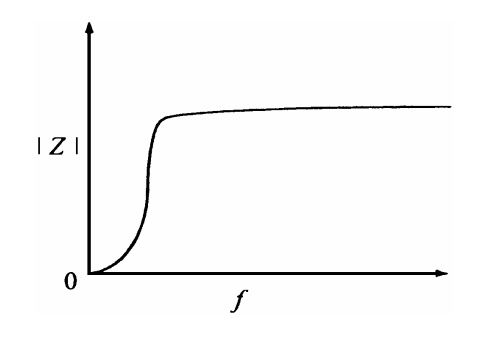

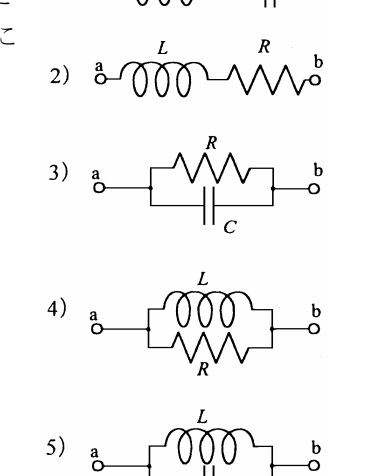

答 4)

#### 2. 正弦波交流とその表し方 (原理)

 時間とともに周期的な変化をする電圧や電流を交流という。正弦波の交流は、 次のような正弦波関数で表すことができる。

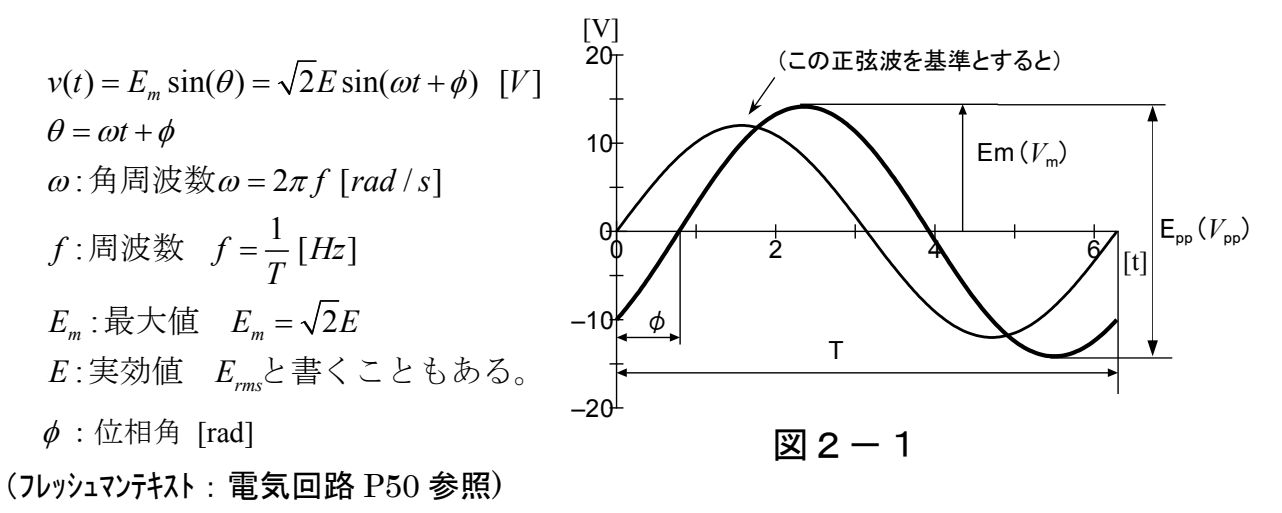

交流の瞬時値(ある瞬間の時間 t)を数学的に表現(式)すると、 (練習問題)空欄に適切な文字の記号を記入しなさい。

> $v(t) = E_m \sin(\omega t + 0) = \sqrt{2} \times |\sin(2\pi)|$   $|t)$  $\label{eq:2.1} \begin{array}{c} \uparrow \\ (E_{\scriptscriptstyle m} \diagup \sqrt{2} = \mathbf{E}) \end{array}$

#### [課題1] (作図した方眼紙はレポートに添付すること)

フレッシュマンテキスト(電気回路)の 53 ページの例題 3.1 を、下図のよう に点 a を始点とした円運動と高さの関係(回転角と高さの関係)がわかるよう に(P5 の)方眼紙にグラフを描きなさい。ただし、正弦波の曲線はできるだけ 自在定規を使って(無ければフリーハンドも可)、しっかりとした丁寧な線で描 くこと。また、円中の *Hm* は太い矢印で書くこと。

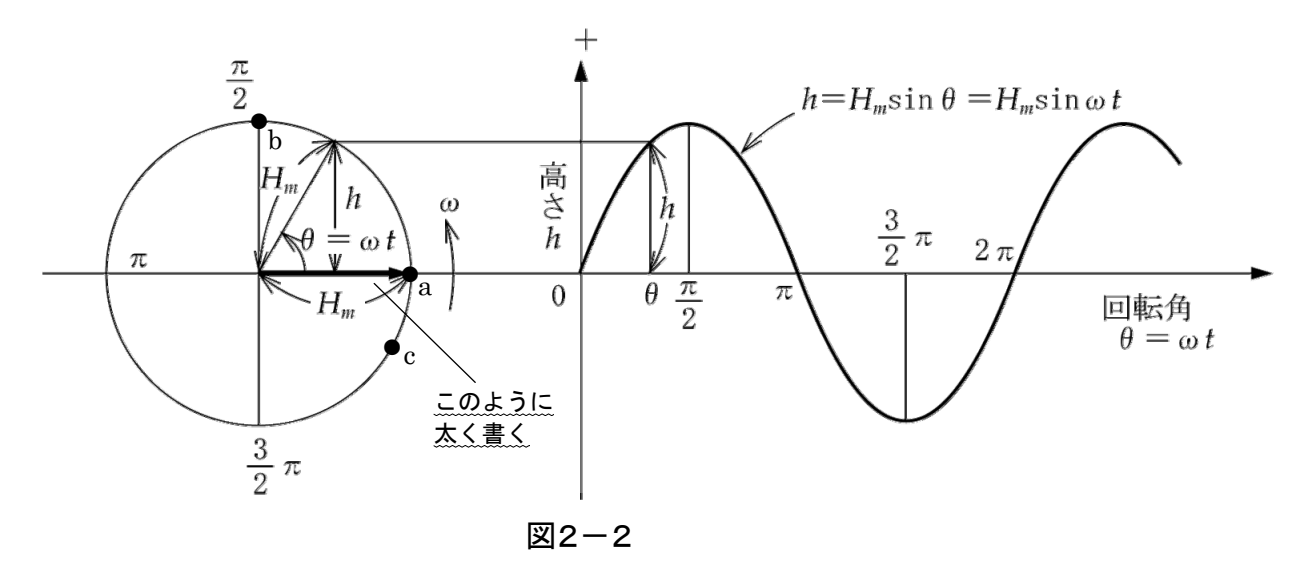

[課題2]

次に、点 b (  $\overline{\gamma}$  )を始点とした場合と、点 c ( -  $\overline{\overline{\phantom{a}}}$  )を始点とした場合の回転角 と高さの関係を表すグラフを、上記のグラフに書き加えて波形を描きなさい。 2 π 6  $-\frac{\pi}{4}$ 

[考察1]

課題1において、回転ベクトルの角速度(1秒間に回転する角度)を  $\omega$  [rad] とすると、基準ベクトル *Hm* が始点から *t* 〔s〕後に進んだ回転角は *t* 〔rad〕 となる。したがって、"ある回転角の *Hm* が示す高さ *h* "と"右側の sin 波形" の関係は、図2-2の図中の直角三角形から

 $h = H_m \times \sin \theta = H_m \times \sin \omega t = H_m \sin \omega t$ 

になることをグラフから確認し、このグラフの様子を言葉で表現しなさい。

#### [考察2]

課題2より、<mark>~</mark> 、-<mark>~</mark>〔rad〕についても**"回転ベクトル***H<sub>m</sub>の***矢印"**と"sin 波形の位相"の関係を、グラフからわかったことをレポートに考察しなさい。 (グラフに描かれている様子(両者の関係)を言葉で表現すればよい) π 6  $-\frac{\pi}{4}$ 

#### 【実験1】交流波形の観測と計測実験

#### 2-1 実験手順(下記の測定値はP15の実験記録表に記録すること)

- 1)基本接続図(図 2-3)を参考にしながら、電子電圧計とオシロスコープを交流 電源に接続する。
- 2)低周波発振器の周波数を 50Hzに設定する。
- 3)この発振器の出力電圧を電子電圧計の読み(=E)で 1Vなるように調節する。
- 4)発振器(交流電源)の出力波形をオシロスコープで観察し、最大値 Em、周 期 T(時間)を読み取る。また、この波形を USB メモリ等に保存しなさい。
- 5)計測結果を記録用紙(P15)に記録し、これを原理と比較し、一致(又は同等) することを確認し、個々に対応付けた事柄をまとめでレポートにしなさい。
- (例) 周波数  $f = \frac{1}{20 [ms] \pm \hbar \, \text{ct}(0.02 s)}$  $f = \frac{1}{20 \text{ [ms]}\pm \text{ [cm]}(0.02 \text{ s})}$  = 5 0 [Hz](← [1/s]が Hz とわかる) 角周波数 $\omega = 2\pi f = 2 \times 3.14 \times 50$ [Hz] = 314 [rad/s] などの様に以下同様 **:**

2-2 実験1の接続図 (電源の出力を直接観察する)

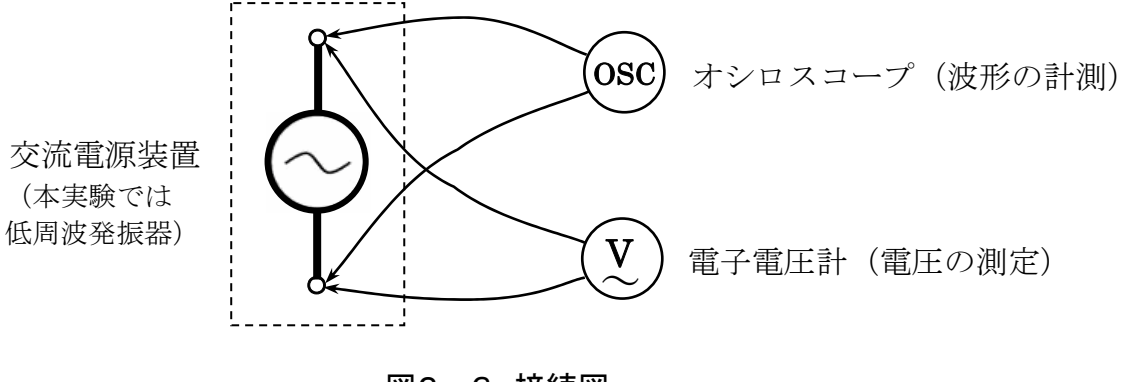

図2-3 接続図

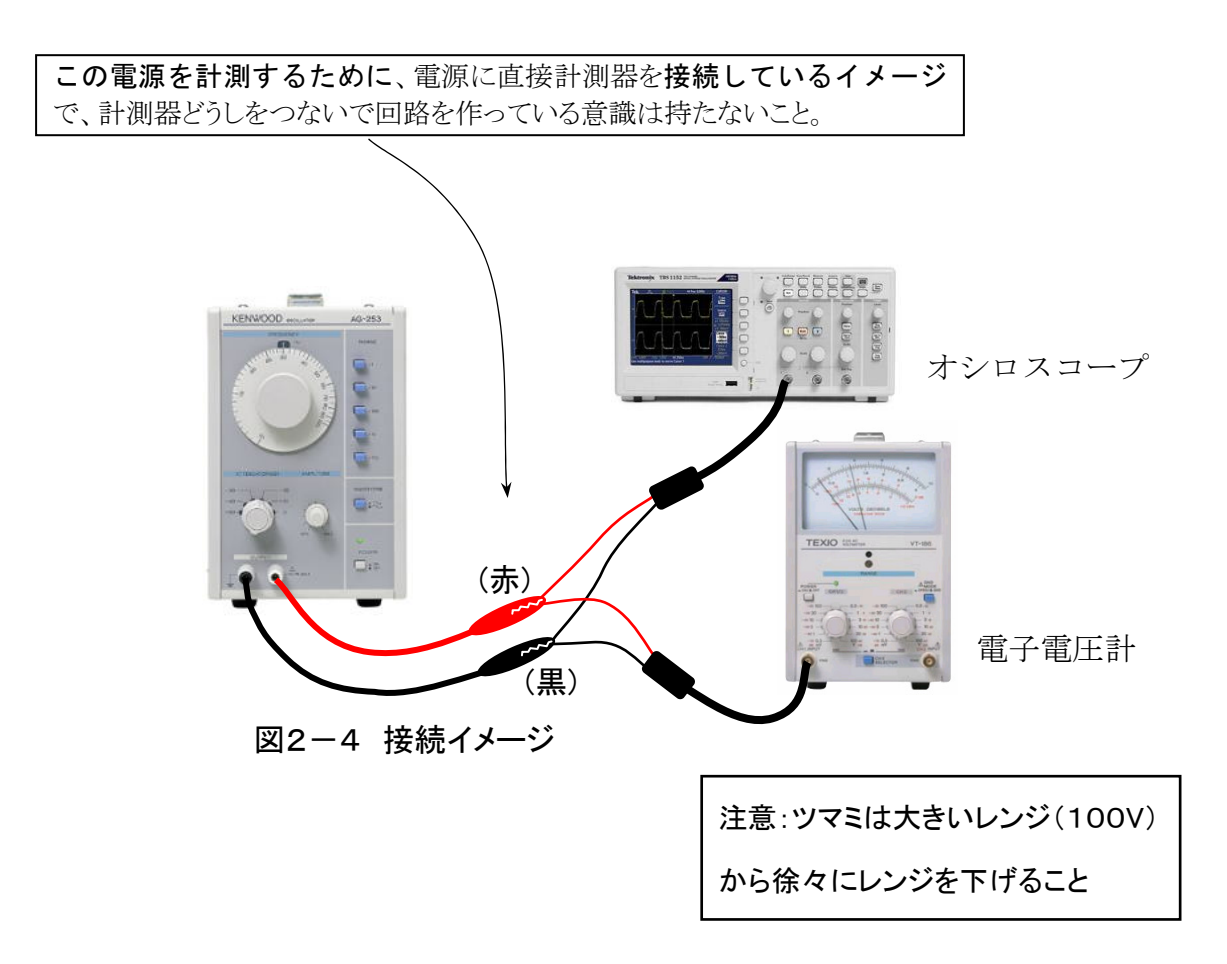

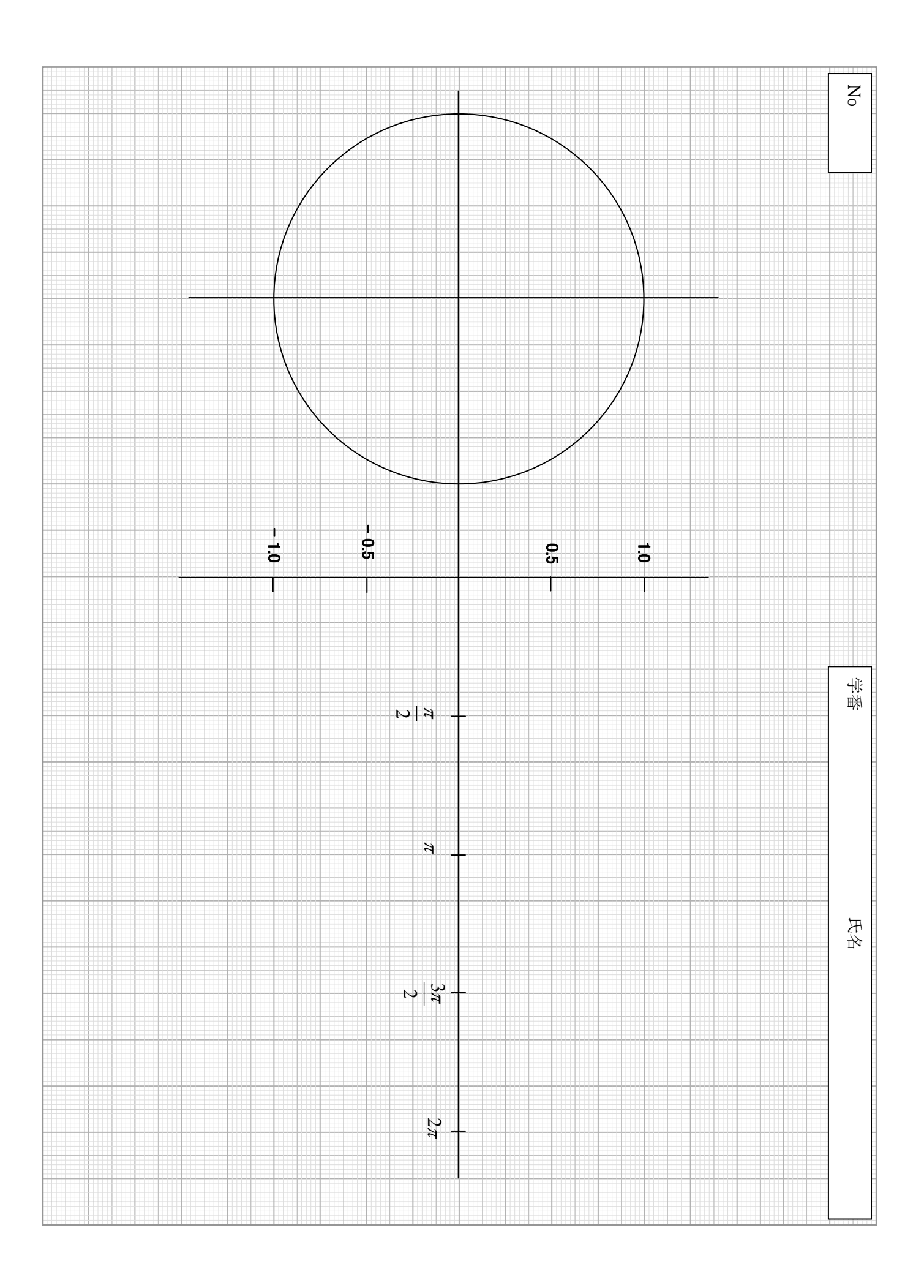

#### 3. RLC 回路の原理と実験的検証

#### 3-1 抵抗器 R (resistor) の原理

図3-1に示すように、抵抗に交流の電流が流れる時、電源電圧と電流は以 下のように表され、電圧と電流は常に同相(位相差はなく)であり、周波数に よって(抵抗部分の)インピーダンス Z は変化しない。

> $v(t) = Ri(t) = R\sqrt{2I} \sin \omega t = \sqrt{2E} \sin \omega t = E_m \sin \omega t$  $i(t) = \sqrt{2I} \sin \omega t = I_m \sin \omega t$  $V = RI = E\angle{0} = E + j0$ ,  $Z = \frac{V}{I} = R$  [ $\Omega$ ] 瞬時値表現では 複素数表現では

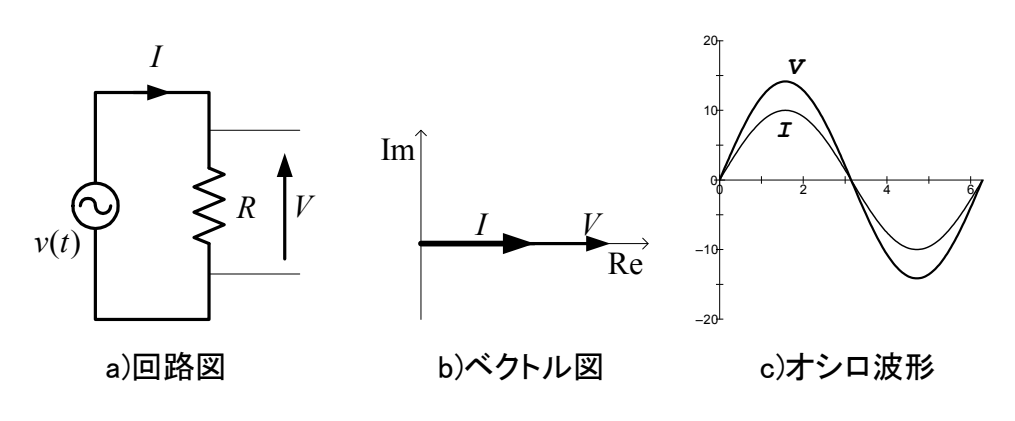

図3-1 抵抗回路と特性

#### 【実験2】抵抗に流れる電流と電圧の関係を調べる実験

#### 3-1-1 実験手順(下記の測定値は P15 の実験記録表に記録すること)

- 1) 接続図(図3-2)を参考に回路を組み立て、計測器を接続する。
- 2) 抵抗の値は2kΩをセットする。
- 3) 低周波発振器の周波数を3kHzに設定する。
- 4) 発振器の出力電圧は電子電圧計Vi(1ch)を読みながら1Vに調節する。
- 5) 発振器の出力電圧と抵抗に流れた電流の波形、各々の振幅(最大値)、周期、 位相をオシロスコープで読み取り、この波形をUSBメモリに保存する。
- 6) 次頁の課題3を行い、原理と比較して一致(又は同等)することを確認し、 確認できた事柄をレポートに考察しなさい。

2つのチャンネル(1ch,2ch)を使って、一台の計測器で電圧と電流を同時に計測する技能を学ぶ

3-1-2 実験回路の接続方法

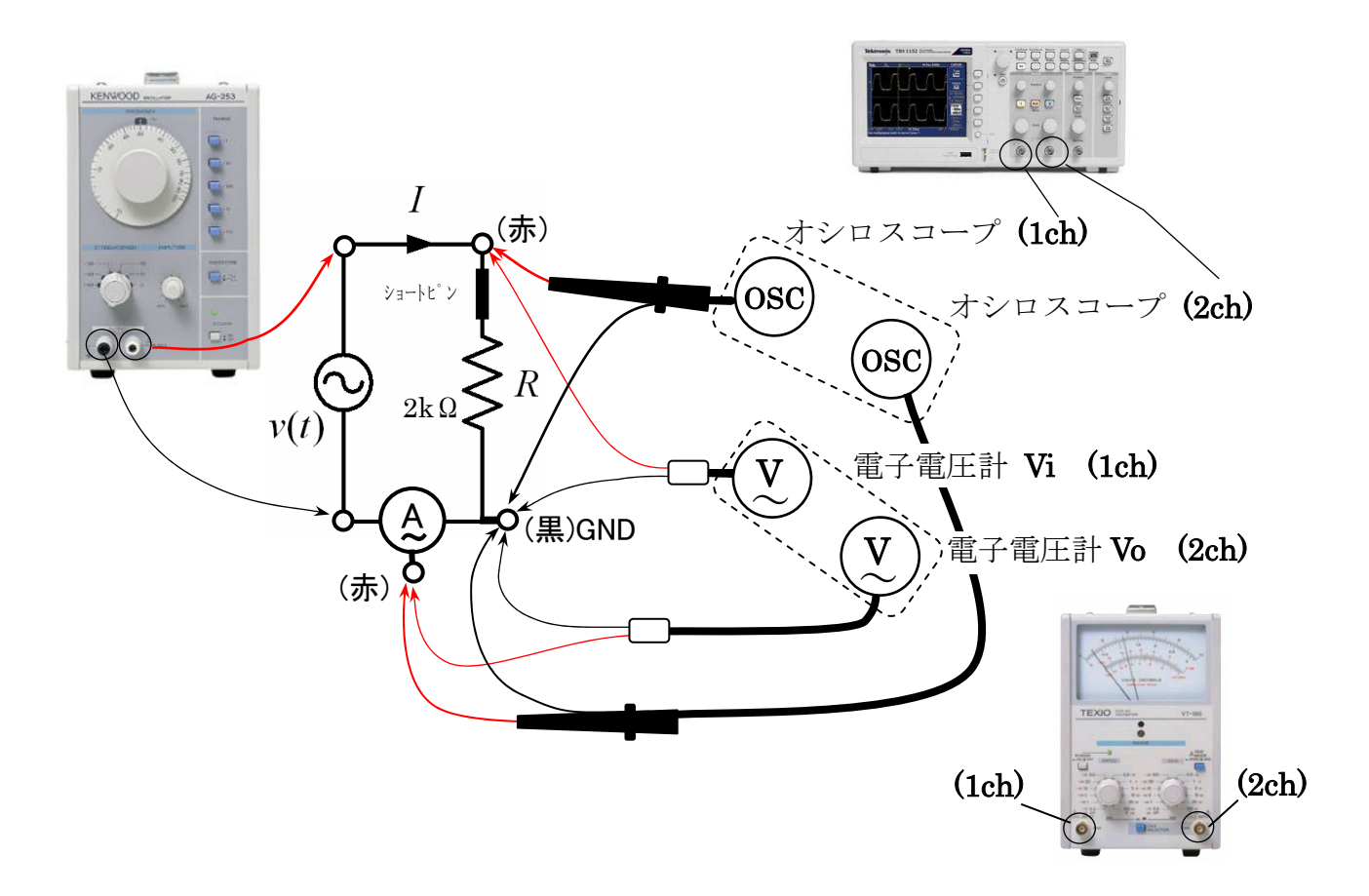

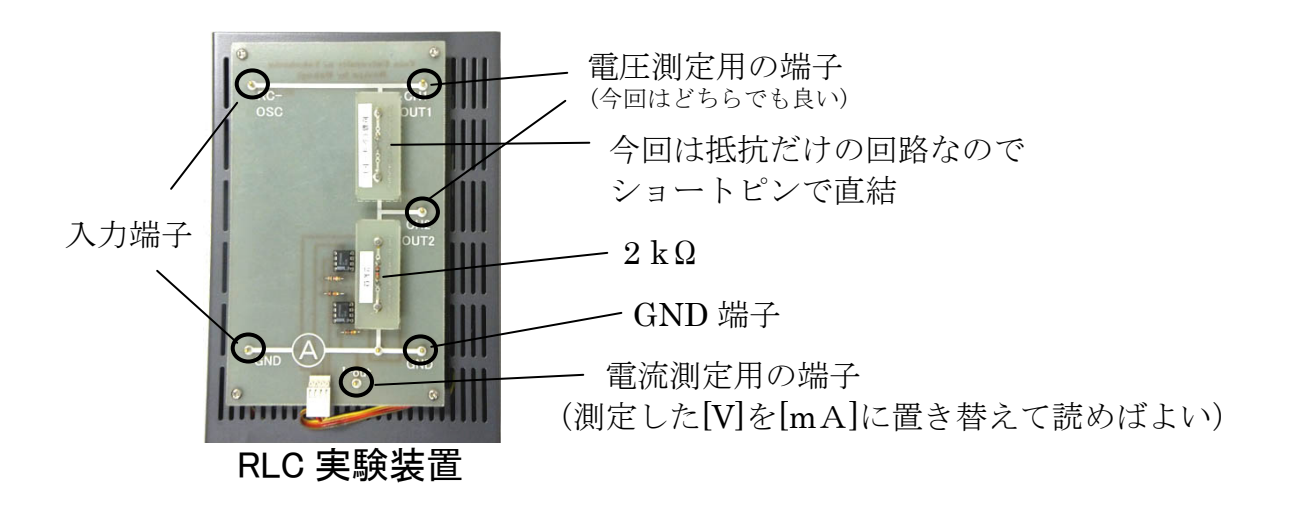

#### 図3-2 抵抗回路の接続図と計測機器

#### [課題3]計算による回路の事前シミュレーション(P15記録表に記録する)

1) 2kΩの抵抗のみの回路のインピーダンス(抵抗成分)Zはいくらか。(単純に)

答 Ω

2) 電源電圧 Vi を1V(実効値)として、電流 I [m A]をオームの法則で求めよ。

答 mA

#### [課題4]計測実験のデータ処理(測定値は P15 の記録表に記録)

- 1) オシロスコープで計測した V<sub>pp</sub>値より最大値 Vmを求め、この Vmから実効 値 V を求めよ。
- 答 V(実効値) V = 2)周期 T[s]から周波数 *f* [Hz]を求めよ。 2 *Vm*

$$
\mathbb{A}^{\times}
$$

- 3) 電子電圧計 Vo(2ch)の読み[V]から、電流 I [mA] を求めよ。 (電子電圧計の値[V]の単位を[mA]に換えるだけでよい)
- 4)電子電圧計 Vi と抵抗値 R から計算によって I を求め、3)の計測値と比較 せよ。 (P6 実験2の 6)問いの一部) (オームの法則で求めればよい)

#### [課題5]

計測した波形が下図のようであるか確認しなさい。同様ならば、この波形に おいて、電圧 $V$ の回転角が $\pi/2$ の瞬間の電圧と電流の2つのベクトル(矢印) を下図の円の中に描きなさい。また、この波形から何が読み取れるか考察しな さい。(読み取れたことやグラフから言えることをレポートに示しなさい)

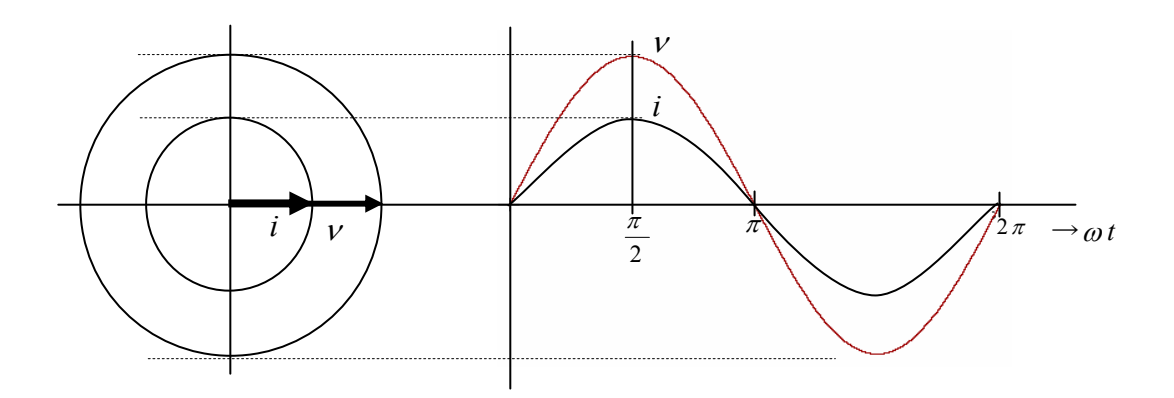

図3-3 抵抗回路における、電圧、電流波形と電圧、電流回転ベクトルの関係

#### 3-2 インダクタL (inductor)、コイル

図3-4に示すようにコイルに交流の電流が流れるとき、電源電圧は以下のよ うに表される。このように、電圧は電流に対して90度進みの位相(電流は電 圧に対して90度 遅れ)となり、インピーダンス*Z* は周波数に比例する関係が ある(つまり、周波数が大きくなると抵抗値も大きくなる)。ここでは、この関 係を以下の実験で確認する。

瞬時値表現では

| $v(t) = L\frac{d}{dt}i(t) = \omega L\sqrt{2}I\cos\omega t = \sqrt{2}E\sin(\omega t + \frac{\pi}{2}) = E_m\sin(\omega t + \frac{\pi}{2})$ |                                                   |
|----------------------------------------------------------------------------------------------------|---------------------------------------------------|
| 複素数表現では、電流を基準ベクトルとすると                                                                                                    |                                                   |
| $V = j\omega LI = E \angle \frac{\pi}{2} = 0 + jE \quad , \ Z = \frac{V}{I} = j\omega L = jX_L \quad , X_L = \omega L [\Omega]$          |                                                   |
|                                                                                                    | ω=2π $f$ より周波数に比例                                 |
| Im <sub>l</sub><br>(実際は内部抵抗 r が含まれるため)                                                                                                   | $\mathcal{I}$<br>$\boldsymbol{\Lambda}$<br>$Re^2$ |
| Ζ=XL =r+XL となっている                                                                                                    |                                                   |

図3-4 インダクタンス回路と特性

#### 【実験3】コイルに流れる電流と電圧の関係を調べる実験

#### 3-2-1 実験手順(下記の測定値は P15 の実験記録表に記録すること)

- 1) 前項と同様(図3-5)にインダクタンス回路を組み立てる。
- 2) インダクタは 10mH (20Ω) を装置へセットする。 (ショートピンで回路中の空白部(要素1の部分)を接続する)
- 3) 発振器の周波数は 3kHzに設定する。
- 4) 交流の電源電圧を電子電圧計 Vi を見ながら、1Vに調整する。
- 5) 予め(次頁の課題 6)、周波数に対するインピーダンスから電流を求めよ。  $X_L = \omega L = 2\pi f L \pm 0$ ,  $I = \frac{V}{\omega L} = \frac{V}{2\pi f L}$ *L*  $\frac{V}{\omega L} = \frac{V}{2\pi}$
- 6) オシロスコープにより振幅、周期、位相を読み取り、USB メモリへ保存
- 7) 予め求めた計算値と実験値が、一致(又は同等)することを確認し、次 の課題6.8をレポートに示しなさい。

3-2-2 実験回路の接続方法 (回路は抵抗をコイルに差換えたのみ)

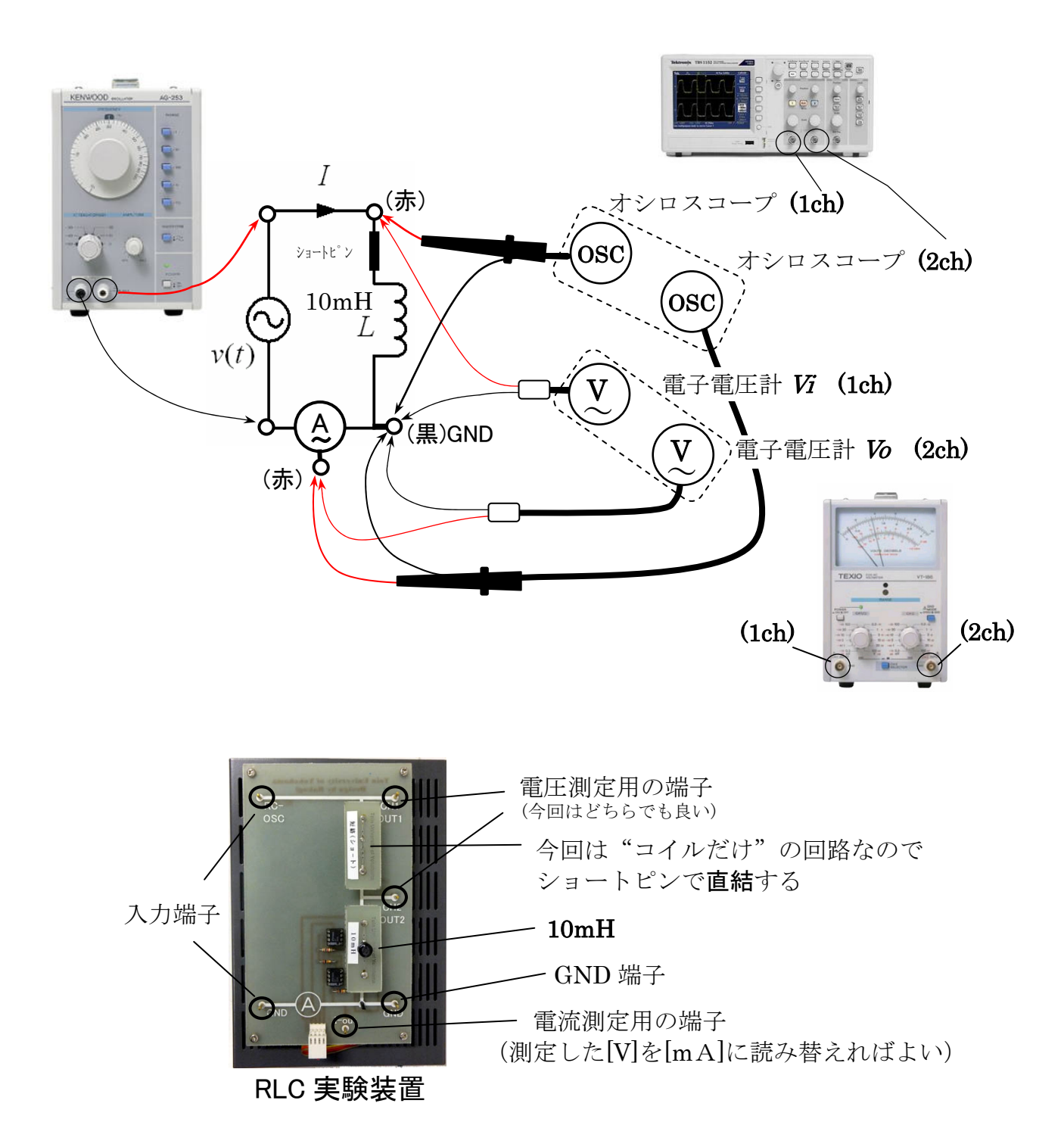

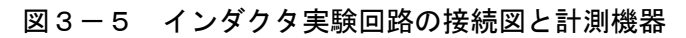

本実験装置のインダクタに含まれる内部抵抗値  $10mH(20\Omega)$ ,  $22mH(52\Omega)$ ,  $47mH(42\Omega)$ 

#### [課題6]計算による回路の事前シミュレーション(P15 記録表に記録する)

 $\mathcal{A} \vee \mathcal{C} - \mathcal{B} \vee \mathcal{A}$  :  $Z = j\omega L = jX_L$ ,  $|Z| = X_L = \omega L = 2\pi fL$  [ $\Omega$ ]

 $X_{\sf L}$ :誘導リアクタンス

〜計算方法がイメージできない人のための計算例〜

周波数f = 1.2 kHz インダクタL=70mH とした場合、

- リアクタンス $X_L = 2\pi \times 1.2 \times 10^3 \times 70 \times 10^{-3} \approx 528$  [Ω]
- 1)電源電圧 Vi を1V(実効値)として、電流 <sup>I</sup> [mA]をオームの法則で求めよ。

#### [課題7] 計測実験を計測データ処理(測定値は P15 の記録表へ記録)

1) オシロスコープ(1ch)で計測した V<sub>pp</sub>値より最大値 Vmを求め、この Vmから 実効値 Vを求めよ。  $V =$ *Vm*

2

- 2)オシロスコープで計測した周期 T[s]から周波数 *f* [Hz]を求めよ。
- 3) 電子電圧計 Vo(2ch)の読み[V]から、電流 I [mA] を求めよ。 (電子電圧計の値[V]の単位を[mA]に換えるだけでよい)
- 4) オシロスコープ(2ch)で計測した V<sub>pp</sub>値より最大値 Vmを求め、この Vmから 実効値 Vを求めて、このVから電流 I[mA] にを求めよ。
- 5)電子電圧計 Vi の読み V とインピーダンス <sup>Z</sup> (課題3の1)の計算値)から、計 算による  $I$ を求め、3)計測値  $I$ と比較せよ。(P9実験3の7)の一部) (オームの法則の感覚で <sup>I</sup>=V/Z で求めればよい)

#### [課題8] 波形と電圧―電流ベクトル

計測した波形が下図のようであるか確認しなさい。同様ならば、この波形にお いて電流 *I* を基準とした場合、電圧のベクトル(電圧の始点の方向)を下図の円の 中に矢印で描きなさい。また、この波形から何が読み取れるか考察しなさい。

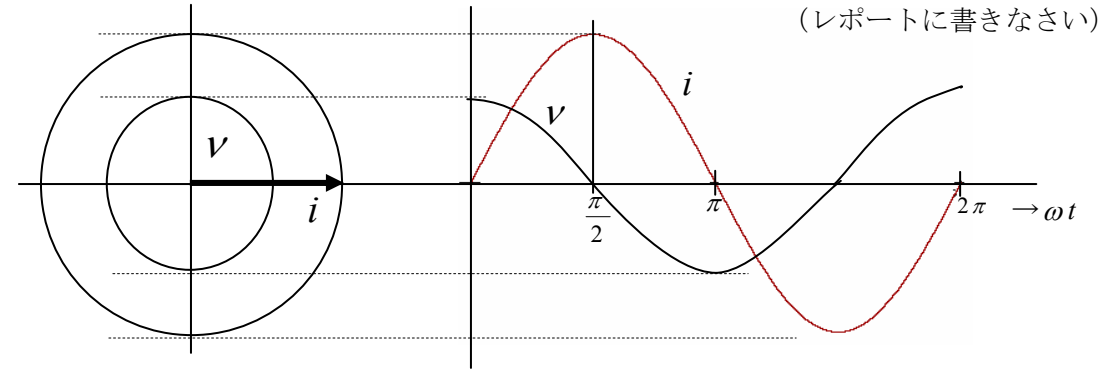

図3-6 インダクタ回路における、電圧-電流波形と電圧-電流回転ベクトルの関係

#### 3-3 キャパシタ C (capacitor)、コンデンサ

図3-7に示すようにコンデンサに交流の電流が流れるとき、電源電圧は以下のよう に表される。このように、電圧は電流に対して90度遅れ位相(電流は電圧に対し て90度 進み)となり、インピーダンス Z は周波数に反比例する関係がある。 (つまり、コイルの時と逆で、周波数が大きくなると抵抗値が小さくなる)

瞬時値表現では

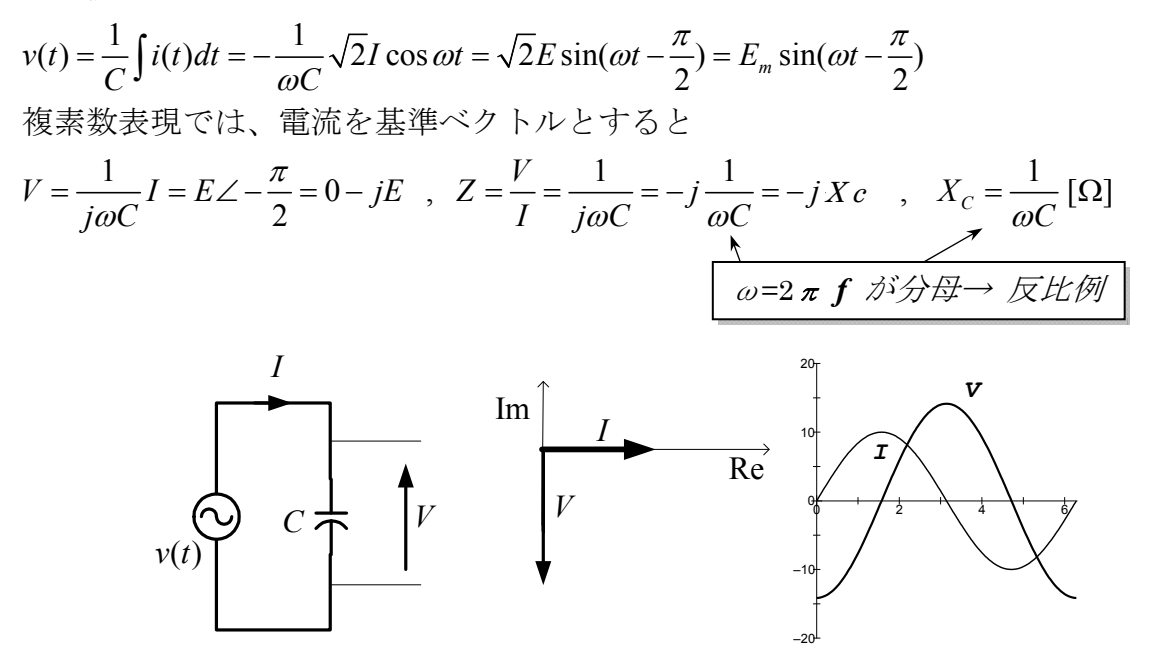

図3-7 キャパシタ回路と特性

#### 【実験4】コンデンサに影響される電流と電圧の関係を調べる実験

#### 3-3-1 実験手順(下記の測定値は P15 の実験記録表に記録すること)

- 1) 前項と同様(図3-8)にキャパシタ回路を組み立てる。
- $2)$  キャパシタは $0.1\mu$  Fを接続する。
- 3) 周波数は 3kHzに設定する。
- 4) 交流の電源電圧は、電子電圧計 Vi を見ながら 1Vに調整する。
- 5) 予め(次頁の課題9)、周波数に対するインピーダンスから電流を計算する。

$$
\left[ |Z| = Xc = \frac{1}{\omega C} = \frac{1}{2\pi fC} [\Omega], \quad I = V/Z \right]
$$

- 6) オシロスコープから振幅、周期、位相を読み取り、USB メモリに保存する。
- 7) 予め求めた計算と一致(又は同等)することを確認し、それぞれ比較しなが ら考察し、次の課題9,11をレポートに示しなさい。

3-3-2 実験回路の接続方法 (前回のコイルをコンデンサに差換えたのみ)

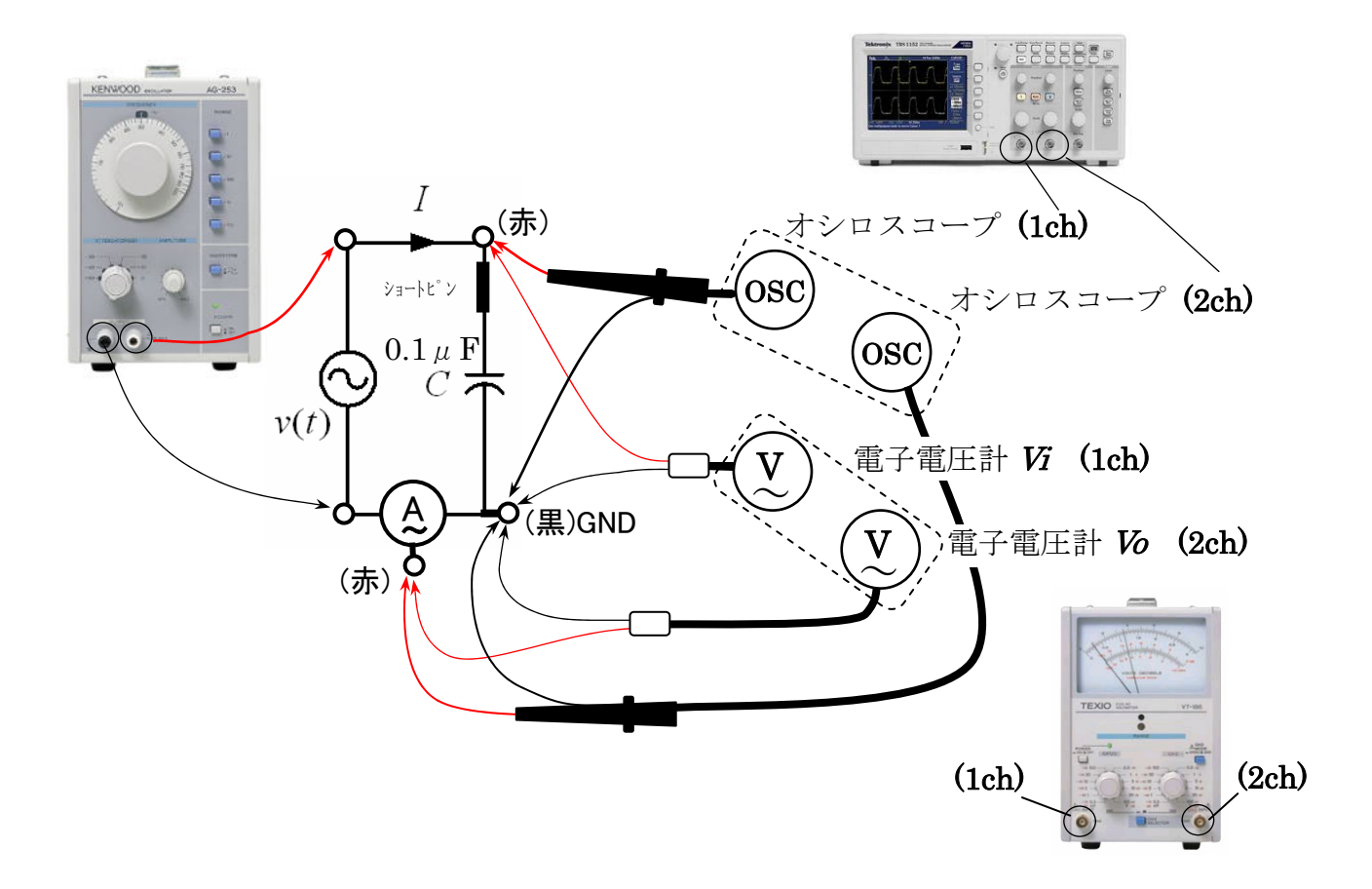

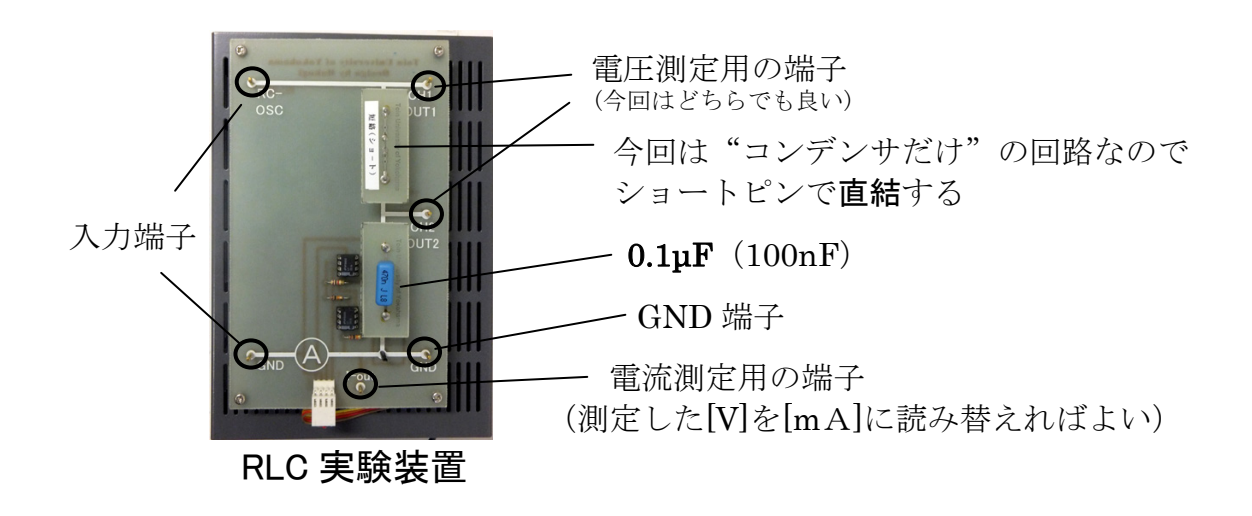

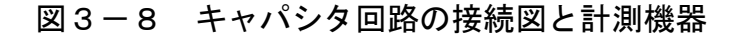

[課題9]計算による回路の事前シミュレーション(P15 記録表に記録する)  $\langle A \rangle \angle E^{\circ} - \overrightarrow{\angle} \rangle \times 1 : Z = -jX_{C} = \frac{1}{j\omega C} = -j\frac{1}{2\pi fC}$   $|Z| = X_{C} = \frac{1}{2\pi fC} [\Omega]$  $X_c$ :容量リアクタンス また、*I* = -電源電圧 $V$ = $ZI$ =- $j\frac{1}{\omega C}I$ より、電流に対して、位相が90度遅れる。 *Z* 容量リアクタンス また、I = <del>'</del> 」  $\frac{1}{0^3 \times 50 \times 10^{-9}}$   $\approx 3980 = 3.98$ 周波数 $f = 0.8$  kHz キャパシタンスC=50nF とした場合、  $X_c = \frac{1}{2\pi \times 0.8 \times 10^3 \times 50 \times 10^{-9}} \approx 3980 = 3.98 k\Omega$  $\times 0.8\times 10^3 \times 50\times$ 容量リアクタンス ~計算方法がわからない人のための計算例~ *Z*  $I = \frac{V}{I}$   $\pm$  9

#### [課題10]計測実験を計測データ処理(測定値は P15 の記録表に記録する)

- 1) オシロスコープ(1ch)で計測した  $V_{\rm{no}}$ 値より最大値  $V_{\rm{m}}$ を求め、この  $V_{\rm{m}}$ から 実効値 Vを求めよ。  $V =$ 2 *Vm*
- 2)オシロスコープで計測した周期 T[s]から周波数 *f* [Hz]を求めよ。
- 3) 電子電圧計 Vo(2ch)の読み[V]から、電流 *I* [mA] を求めよ。 (電子電圧計の値[V]の単位を[mA]に換えるだけでよい)
- 4) オシロスコープ(2ch)で計測した V<sub>pp</sub>値より最大値 Vmを求め、この Vmから 実効値 Vを求めて記入表に記載し、このVから電流 I [mA] に換算せよ。
- 5)電子電圧計 Vi の読み V とインピーダンス Z (課題9の計算値)から、計算に よる Iを求め、3)の計測値と比較せよ。(P12 実験4の7)問いの一部) (I=V/Z で求めればよい)

#### [課題11]波形と電圧―電流ベクトル

計測した波形が下図のようであるか確認しなさい。同様ならば、この波形に おいて電流 *I* を基準とした場合、電圧のベクトル(電圧の始点の方向)を下図の円 の中に矢印で示しなさい。また、この波形から何が読み取れるか考察しなさい。

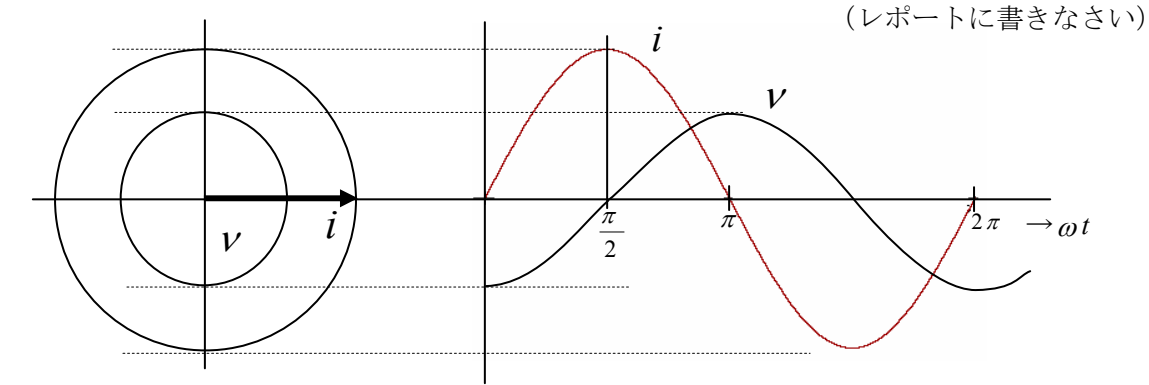

図3-9 キャパシタ回路における、電圧-電流波形と電圧-電流回転ベクトルの関係

### RLC回路の実験(1) 学籍番号 スピュー エンジェル ほろん しょうかん はんしょう しゅうしゅう

1) 本実験(2)(3)(4)は、電流を基準として位相角を測定することと、公式を考慮しながら電流Iやその関係を導く。

- 2) また、○印項目が計測項目で、それ以外の項目は計算項目を表す。
- 3) 下記の回路(2)(3)(4)の3つ回路のベクトル図は、1枚の方眼紙内に3つのグラフをまとめること。

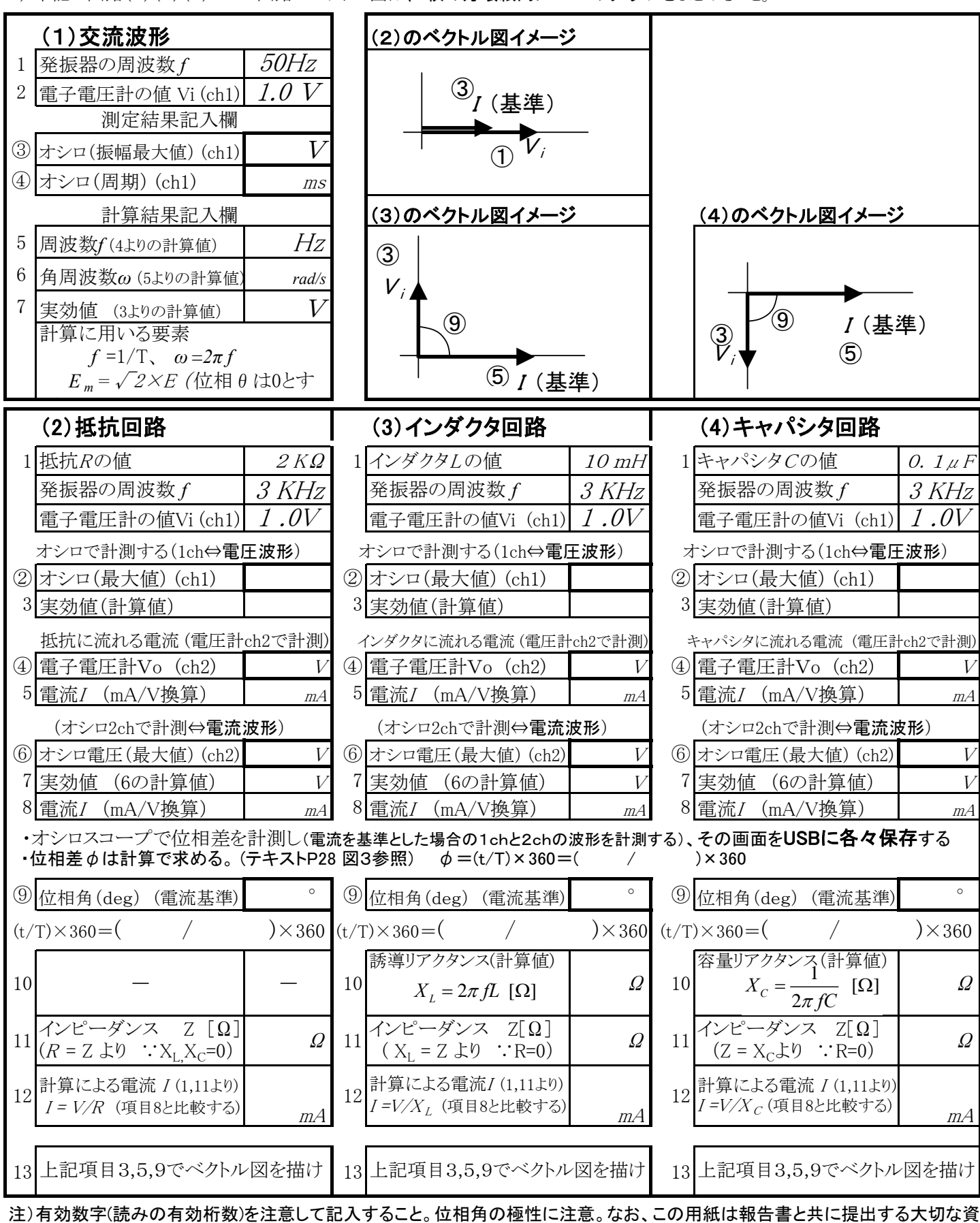

医療技術のための基礎工学実験

### 交流回路実験

## 第2週目

#### 3-4 R, L ,C 回路の周波数特性実験

#### 【実験5】抵抗、コイル、コンデンサと周波数の変化が及ぼす影響を確認する

#### 3-4-1 実験手順(下記の測定値はP18の実験記録表に記録すること)

- 1) 実験項目 3-2、3、4で用いた回路を、それぞれもう一度用いて実験を行う。
- 2) 回路を接続したら、実験記入表の最初の周波数に発振器を設定する。
- 3) 発振器の出力電圧(電源電圧Vi )は、1.0Vに調整する。
- 4)そのときの2chの電圧Voを記録し、電流値の換算値を記録する。
- 5)電圧波形と電流波形をオシロスコープで観察し、位相角を読み取る。
- 6) 次に、記入表に示される各々の周波数に、発振器のダイヤルを回して合わせ る。このとき電圧計の1chを確認し1.0Vに再設定する。(周波数を変えると 電圧が変化するため、その都度、設定・調節が必要)
- 7) 同様に、2chの電圧計の針が示す値を記録し、電流Iを記録する。
- 8) 以下同様に、指示された周波数に対する電流測定の計測実験を行い、電流I とインピーダンスZ の関係を方眼用紙にグラフを描き、その様子を考察して レポートに示す。

#### 3-4-2 実験回路の接続方法と計測結果のまとめ

- 1) 下記の実験で得られるデータの範囲を考慮して、片対数グラフ用紙に座標を 描き、実験の準備を行いなさい。
- 2) 実験3-1、2、3に示した、R回路、L回路、C回路(P6,P9,P12参照)を 前節と同様にそれぞれ再度接続し直して、実験記録シート(1-2)に従っ て実験を行う。このとき、測定データをこのシートに記録すると共に、方眼 用紙のグラフ座標を予め作成し、それにデータをプロットしてグラフ化しな がら実験を進めるとよい。実験終了後、これらのグラフについて観察し、グ ラフから見てわかった事柄をレポートにまとめ、考察として記述しなさい。

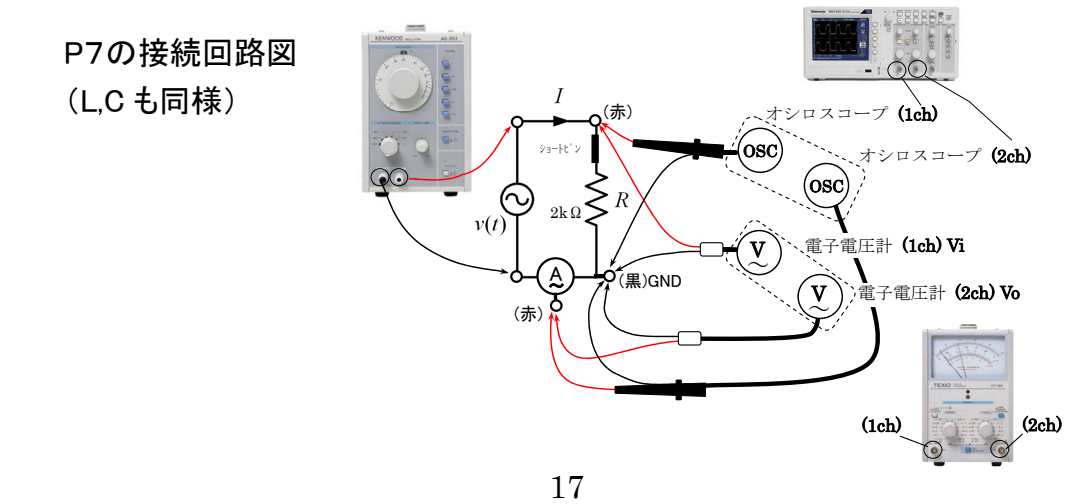

オシロで両者の位相差を観察する (電流基準) ж<br>Х 抵抗に流れる電流 バ電圧計ch2で計測) オシロで波形を観察する(2ch⇔電流波形) オシロで波形を観察する(2ch⇔電流波形) オシロで波形を観察する(1ch⇔電圧波形) オシロで波形を観察する(1ch⇔電圧波形) 抵抗に流れる電流 I (電圧計ch2で計測)オシロで両者の位相差を観察する (電流基準)電子電圧計Vi 抵抗R 【課題】回路(5)(6)と(7)の特性は、1枚の方眼紙に3つのグラフを描き一つにまとめて描くこと 【課題】 回路 (5)と(7)と(7)の特性は、1枚の方眼紙に3つのグラフを描き一つにまとめて描くこと。 ※2 位相差 ※1 周波数を変える度に電源電圧が変化するので、その都度調整し1Vにすること。 周波数 *f* [kHz] 周波数を変える度に電源電圧が変化するので、その都度調整し1Vにすること。<br>位相差 ダ の求め方はテキストP28の図3を参照すること。 ダ =( t/T )×360 50 $\ddot{d}$ 3020 $\vec{0}$ <u>(5)抵抗回路の周波数特性</u> (5)抵抗回路の周波数特性の値 電圧計Vo[V]<br>(ch2) 電圧計Vo[V] の値 (ch1)(一定 の求め方はテキストP28の図3を参照すること。 φ =( t/T )×360 | 電流I [mA]<br>(mA/V換算) (mA/V換算) 電流I [mA]  $\widetilde{\cdot}$ インピーダンス Z [kΩ] ( Z = Vi /*I* ) 1.0 V2KΩ**2※**  (電流基準) 位相角( o) オシロで両者の位相差を観察する (電流基準) オシロで波形を観察する(2ch⇔電流波形) オシロで波形を観察する(1ch⇔電圧波形) インダクタに流れる電流 I (電圧計ch2で計測) オシロで両者の位相差を観察する (電流基準)オシロで波形を観察する(2ch⇔電流波形) オシロで波形を観察する(1ch⇔電圧波形) 電子電圧計Vi インダクタLの値 インダクタL インダクタに流れる電流 バ電圧計ch2で計測) 周波数 *f* [kHz] 50 $\ddot{d}$  30 2010 電圧計Vo[V]<br>(ch2) 電圧計Vo[V] (6)インダクタ回路 (6)インダクタ回路の値 (ch1)(一定 電流/ [mA]<br>(mA/V換算) (mA/V換算) 電流I [mA]  $\widetilde{\mathcal{L}}$  $(N = Z)$ インピーダンス Z [kΩ] *I* ) 1.0 V10mHッ<br>2 (電流基準) 位相角( o) オシロで両者の位相差を観察する (電流基準) オシロで波形を観察する(2ch⇔電流波形) オシロで波形を観察する(1ch⇔電圧波形) キャパンタCの値 キャパンタに流れる電流 !(電圧計ch2で計測) キャパシタに流れる電流 オシロで両者の位相差を観察する (電流基準) オシロで波形を観察する(2ch⇔電流波形) オシロで波形を観察する(1ch⇔電圧波形) 電子電圧計Vi キャパシタC 周波数 *f* [kHz] <u>ය</u> 4  $\overline{c}$  $\vec{0}$  $\circ$  $\infty$  $\overline{a}$ **ပ**ါ  $\sim$ 電圧計Vo[V]<br>(ch2) (7)キャパシタ回路 電圧計Vo[V] (7)キャパンタ回路 の値 (ch1)(一定 電流I [mA]<br>(mA/V換算) I (電圧計ch2で計測) (mA/V換算) 電流I [mA]  $\widetilde{\cdot}$ インピーダンス  $(N = Z)$  $\mathcal{O}.I\!\!{\scriptstyle{\,\mu\!\!}}\, F$ Z [kΩ] *I* ) 1.0 V **2※**  (電流基準) 位相角( o)

注)有効数字(読みの有効桁数)を注意して記入すること。なお、この用紙は報告書と共に提出する大切な資料です。 注)有効数字(読みの有効桁数)を注意して記入すること。なお、この用紙は報告書と共に提出する大切な資料です。

> 中<br>田<br>田 工

併

学籍番号

RLC回路の実験(1-2) 周波数特性

周波数特性

**RLC回路の実験(1-2)** 

氏名

 $\blacksquare$ 

#### 3-4 RL直列回路

図3-10に示すように、抵抗とコイルの直列回路に交流の電流が流れると き、電源電圧は以下のように表される。

瞬時値表現では

$$
v(t) = Ri(t) + L\frac{d}{dt}i(t) = R\sqrt{2}I\sin\omega t + \omega L\sqrt{2}I\cos\omega t
$$
  

$$
= \sqrt{R^2 + (\omega L)^2} \sqrt{2}I\sin(\omega t + \tan^{-1}\frac{\omega L}{R}) = \sqrt{2}E\sin(\omega t + \tan^{-1}\frac{\omega L}{R})
$$
  
widi>widetilde{g}  $\Leftrightarrow$   $\ddot{g} \Leftrightarrow$   $\ddot{g} \Leftrightarrow$   $\ddot$ 

$$
Z = R + jX = R + j\omega L = R + jX_L[\Omega]
$$

インピーダンスの実部を抵抗 *R* 、虚数部をリアクタンス *XL* という。

インピーダンスの大きさ |Z|は

$$
|Z| = \sqrt{R^2 + (\omega L)^2} = \sqrt{R^2 + X_L^2} [\Omega]
$$

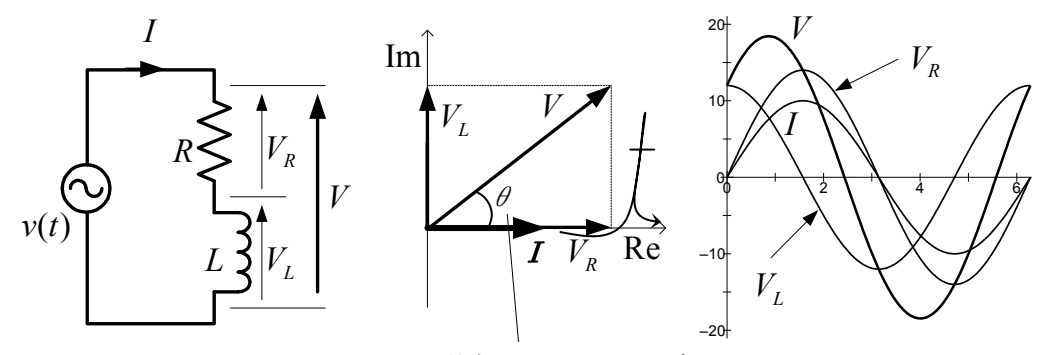

位相 $\theta$ は tan<sup>-1</sup>で求められる

本実験では  $V$ と  $V_{L}$  の計測値から、 $V_{R}$ を算出する  $\mathcal{O}$ で、位相  $\theta$ は  $\sin^{-1}$ で求めることになることに注意

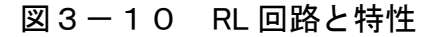

#### 3-5 RC直列回路

図 3-11に示すように、抵抗とコンデンサの直列回路に交流の電流が流れる とき、電源電圧は以下のように表される。 1

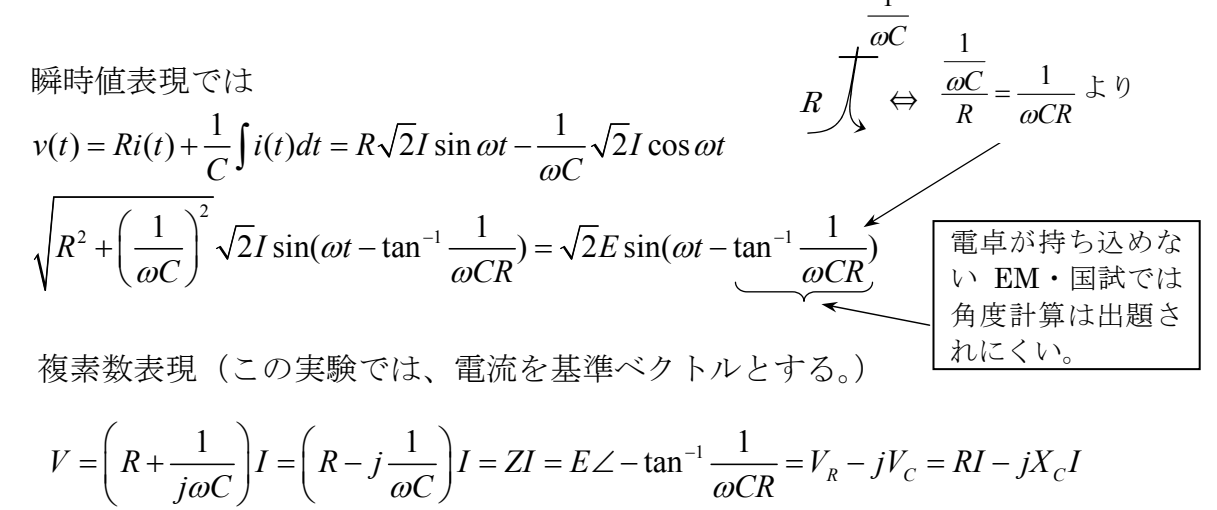

インピーダンス*Z* は

$$
Z = R - jX = R - j\frac{1}{\omega C} = R - jX_c \text{ }[\Omega]
$$

インピーダンスの実部を抵抗 *R* 、虚数部をリアクタンス *X* という。 また、負の虚数部を容量リアクタンス Xc、正の虚数部を誘導リアクタンス X<sub>L</sub> と いう。(この RC 回路の場合、Xcの項が負であるので容量リアクタンスである) インピーダンスの大きさ |Z|は

$$
|Z| = \sqrt{R^2 + \left(\frac{1}{\omega C}\right)^2} = \sqrt{R^2 + X_c^2} \left[\Omega\right]
$$

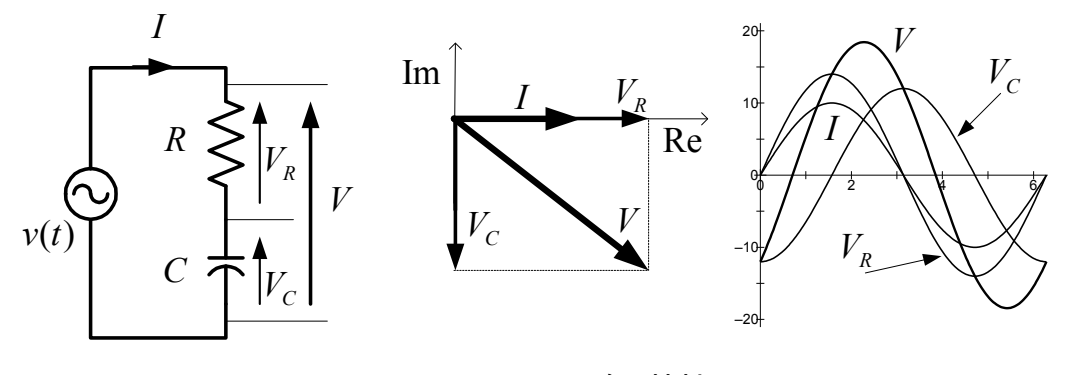

図 3 - 1 1 RC 回路と特性

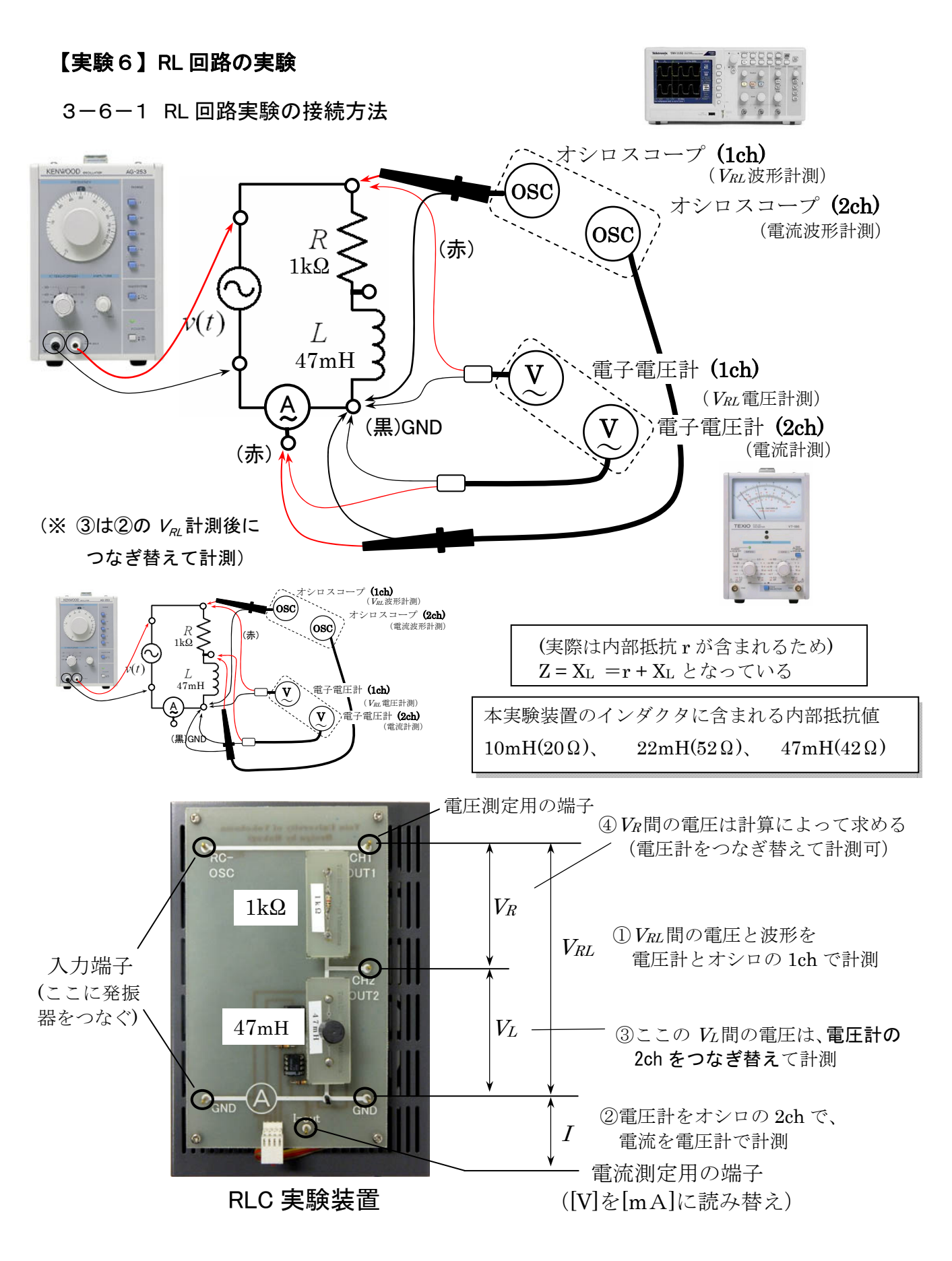

図3-12 RL 回路の接続図と計測機器

#### 3-6-2 RL 回路実験方法(下記の測定値は P26 の実験記録表に記録すること)

- 1) 図 3-12を参照しながら、RL回路を準備し、各計測器を接続する。
- 2) 電源(低周波発振器)の周波数を 5.0kHz にする。
- 3) 同じく発振器の出力電圧を、電子電圧計(1ch)を見ながら1.0Vに調整する。
- 4) 予め、周波数に対するインピーダンスから電流、位相を計算する。

 $(I=V/Z$ ,  $\theta = \tan^{-1} X_L / X_R$   $\downarrow$  0)

- 5) オシロスコープにより、電圧と電流について振幅、周期、位相を計測する。
- 6) 電子電圧計(2ch)を読み、電圧から換算して、電流を計測する。
- 7) 電子電圧計を、コイル間につなぎ替えて VRと VLを計測する。
- 8) 予め求めた計算と一致するかを確認する。
- 9) また、電流 / を基準とした、V」と V,のベクトル図を描いて、電圧と電流の関 係を確認し、その関係や様子を考察として、レポートに記述しなさい。その 作図したベクトル図はレポートに添付しなさい。

#### [課題12]計算による事前シミュレーション(P26 の記録表に記録する)

- 1) RL 回路で使用する素子(電子部品)と設定する周波数から、回路のインピ ーダンス Z を求めよ。
- 2) この実験で使用する素子と周波数で生じる、抵抗 R とコイル XL の位相を求 めよ。
- 3) 1)の計算結果とこの実験で設定する電源電圧から、算出電流 <sup>I</sup> を求めよ。

$$
\sim \mathbb{H}\text{ 策例 (部品も異なる) \sim
$$
\n
$$
I = \frac{V}{Z}
$$
\n
$$
I = \frac{V}{Z}
$$
\n
$$
\sim \mathcal{P} \text{ } \mathcal{W}V = ZI = (R + j\omega L)I\downarrow 9
$$
 鏮流に対して、位相*θ* = tan<sup>-1</sup>  $\frac{\omega L}{R}$ 度進む。  
\n  
\n 閨波数*f* = 15*kHz*  
\n  
\n**用波数*f* = 15*kHz*  
\n  
\n**年.πR** = 0.6kΩ  
\n**+** 2*+* 7*+* 7*+* 2*+* 2*π* × 10<sup>-3</sup> ∃ 75<sup>-A</sup> Ω  
\n  
\n**+** 3*+* 3*+* 4*+* 2*+* 5 × 10<sup>3</sup> × 8 × 10<sup>-3</sup> ∎ 75<sup>-A</sup> Ω  
\n  
\n**+** 4*+* 2*+* 5*+* 2*+* 2*+* 5 × 10<sup>3</sup> × 8 × 10<sup>-3</sup> ∎ 75<sup>-4</sup> = 964 Ω  
\n  
\n**+** 4*+* 2*+* 2*+* 2*+* 5 × 10<sup>3</sup> × 8 × 10<sup>-3</sup> ∃ 75<sup>-4</sup> = 964 Ω  
\n  
\n**+** 5*+* 6*+* 754 = 0.782 V  
\n  
\n**+** 600  
\n**+** 754 = 0.782 V  
\n  
\n**+** 6000 754  
\n  
\n**+** 754 = 0.782 V  
\n  
\n**+** 754 = 0.782 V  
\n  
\n**+** 754 = 0.782 V  
\n  
\n**+** 754 = 0.782 V  
\n  
\n**+** 754 = 0.782 V  
\**

#### 【実験7】RC 回路の実験

3-7-1 RC 回路実験の接続方法

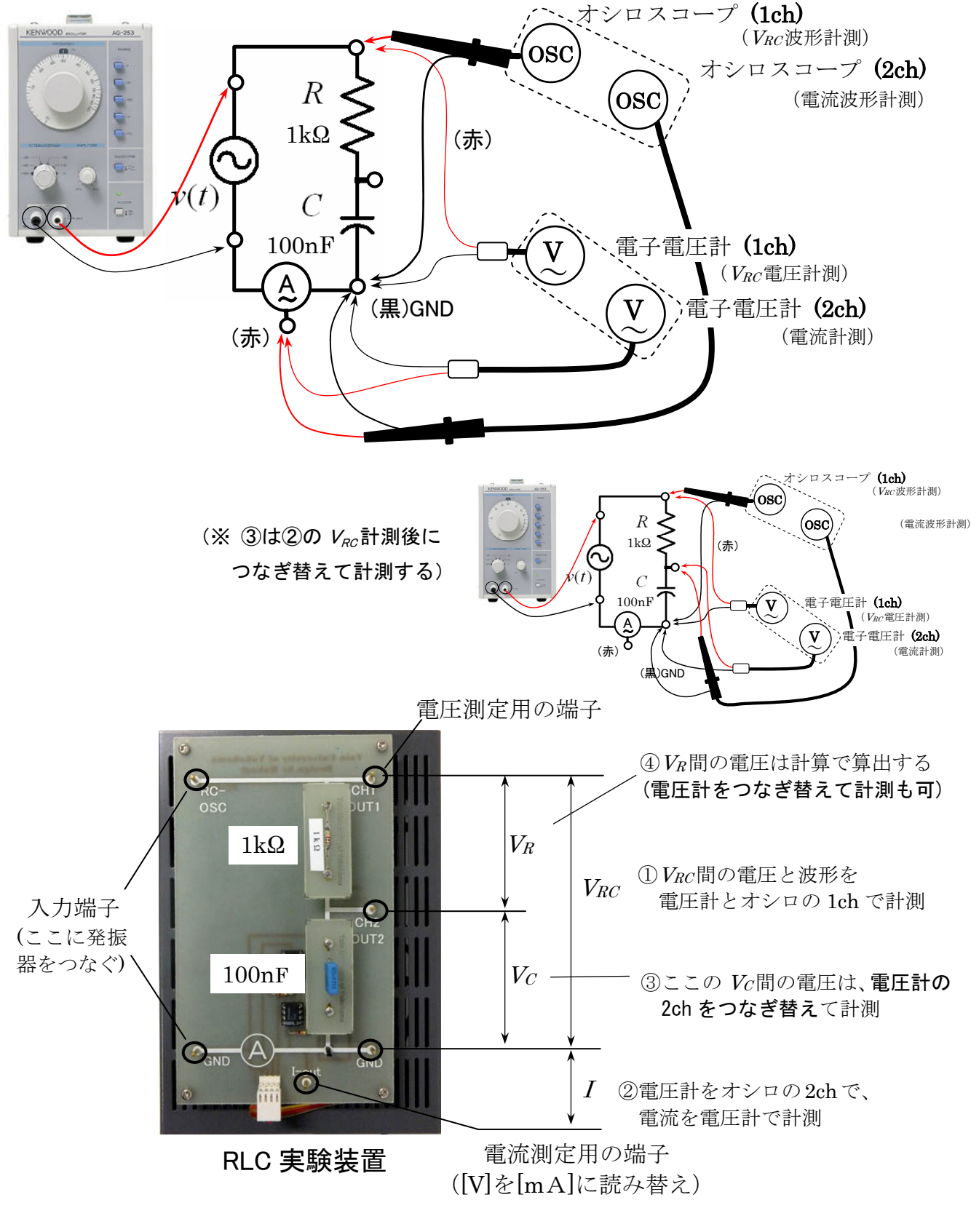

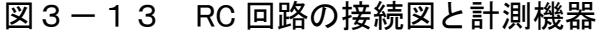

#### 3-7-2 実験手順(下記の測定値は P26 の実験記録表に記録すること)

- 1) 図 3-13を参照しながら、RC 回路を準備し、各計測器を接続する。
- 2) キャパシタは 0.1 u F (100nF) を用いる。
- 3) 周波数を 1.1kHzに設定する。
- 4) 発振器の電源電圧は 1.0Vに調整する。
- 5) 予め(次の課題13)、周波数に対するインピーダンスから電流や位相を計 算で求める。
- 6) オシロスコープから振幅、周期、位相を読み取り、USB メモリに保存する。
- 7) 電子電圧計(2ch)を読み、この電圧から換算して、電流を計測する。
- 8) 電子電圧計を、コンデンサ間につなぎ替えて VRと Vcを計測する。
- 9) 予め求めた計算と一致(又は同等)するかを考察する。
- 10) また、電流Iを基準とした、 $V_R$ と $V_C$ のベクトル図を方眼紙に描き、電圧と 電流の関係を確認し、その関係や様子を考察として、レポートに記述しなさ い。また、その作図したベクトル図はレポートに添付しなさい。

#### [課題13]計算による回路シミュレーション(P26 の記録表に従い記録する)

- 1) RC 回路で使用する素子(電子部品)と設定する周波数から、回路のインピ ーダンス Zを求めよ。
- 2) この実験で使用する素子と周波数で生じる抵抗  $R$  とコイル  $X_C$ の位相を求めよ。
- 3) 1)の計算結果とこの実験で設定する電源電圧より、(計算で)電流 <sup>I</sup> を求めよ。

#### ~計算例~

#### 2  $Z = \sqrt{R^2 + \left(\frac{1}{\sqrt{2}}\right)^2} [\Omega]$ インピーダンス : Z =  $\sqrt{R^2 + \left(\frac{1}{\omega C}\right)^2}$  [Ω

$$
I = \frac{V}{Z}
$$

ベクトルV = 
$$
ZI = (R - j\frac{1}{\omega C})I\downarrow
$$
り電流に対して、位相 $\theta = \tan^{-1} \frac{1}{\omega CR}$ 度選れる。

(時間に余裕がある人は)

#### 3-8 RLC 回路の実験

#### 【実験8】RLC 回路の実験を次の設定条件として、これまでと同様な実験方法 で実験を行い、理論値と実験値を比較検討する。

#### 3-8-1 実験条件

*R* はコイルなどの内部抵抗を代用して使うとして、  $L=22$  mH (抵抗成分 52Ω)、(実際は内部抵抗 r が含まれるため Xι= r +Xι となっている)  $C=0.22 \text{ uF}$  (2.2.0 nF) 発振器周波数:*f* = 2 kHz、 電源電圧 V =0.5 V

理論公式

$$
|Z| = \sqrt{R^2 + (X_L - X_C)^2}
$$
  

$$
V = Z \times I = \left(R + j(\omega L - \frac{1}{\omega C})\right)I
$$
  

$$
\theta = \tan^{-1} \frac{X_L - X_C}{R}
$$

#### 3-8-2 実験項目(P26 の実験記録表を活用すること)

- 1) オシロスコープから振幅、周期、位相を読み取り、USB メモリに保存する。
- 2) 電子電圧計(2ch)を読み、この電圧から換算して、電流を計測する。
- 3) 電子電圧計 (2ch) を、コンデンサ間につなぎ替えてVcを計測する。
- 4) 予め求めた計算と一致(又は同等)するかを考察し、レポートしなさい。
- 5) また、電流 / を基準とした、 $V_{\alpha}$ と  $V_{\alpha}$ 、 $V_{\alpha}$ のベクトル図を方眼紙に描いて電 圧と電流の関係の考察を記述し、その作図はレポートに添付しなさい。

#### 実験のまとめ(レポート)のポイント

素子に流れる電流と電圧の関係を明確にする。具体的には、理論値と計測値の 対応についてや、各電子素子や回路の特性を示すこと。例えば、

- 1) 電子電圧計とオシロスコープの波形から最大値と実行値の関係、周期と 周波数の関係、位相などを計算値と実験値で対応付け、それらを言葉や 数式・記号を用いて紙に書き示す。(←これを考察とする)
- 2) 発振器の周波数と各素子のインピーダンスZ等の関係や、電流と電圧の 関係を測定値と計算値から、ベクトル図を作成する。(図にする)
- 3) 波形と波形や、電流と電圧の関係から位相を計算し、計算値と実験値と の確認、2)で描いたベクトル図から、比較検討し考察する。など

### RLC回路の実験(2) <sub>学籍番号</sub> Managang Kana

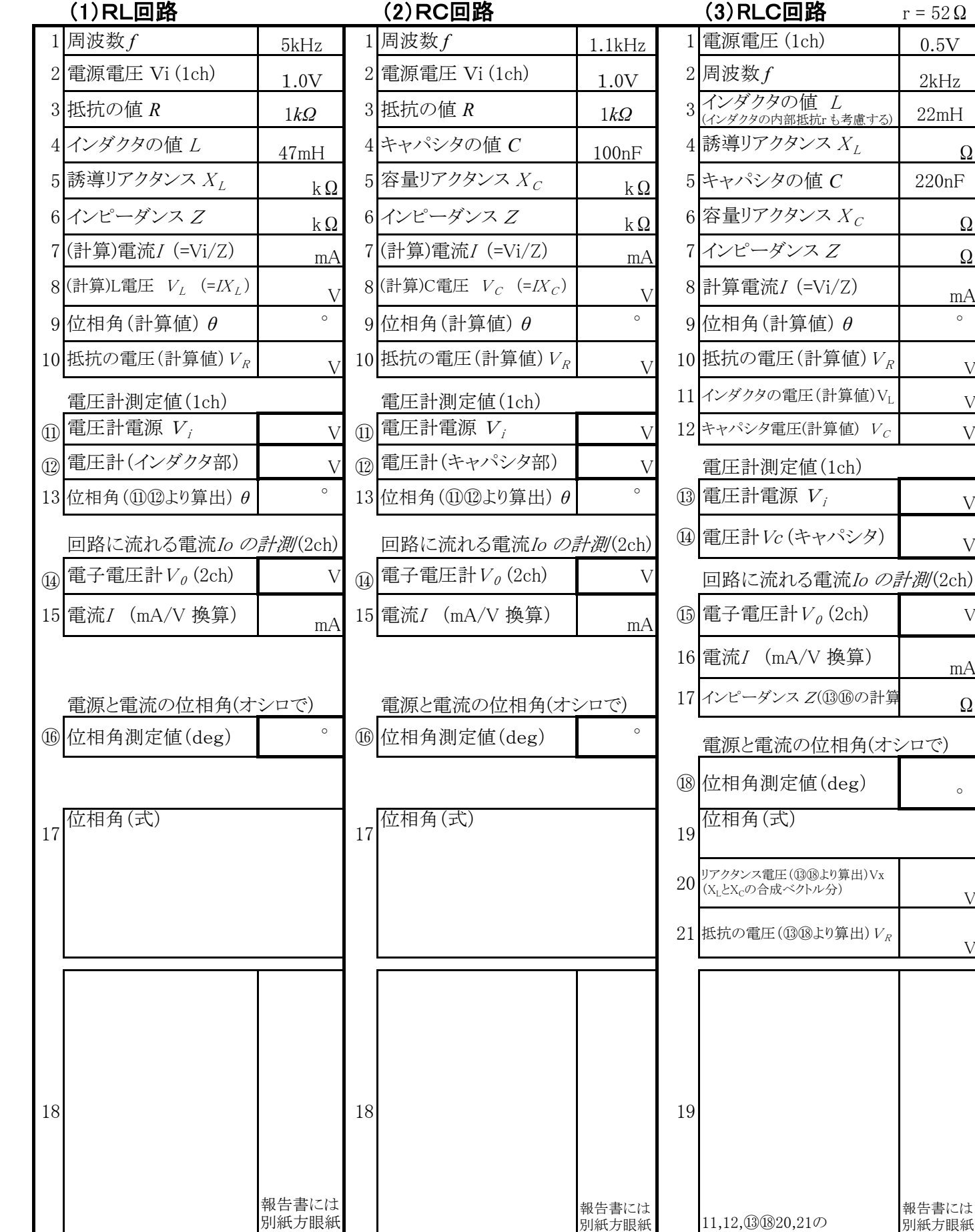

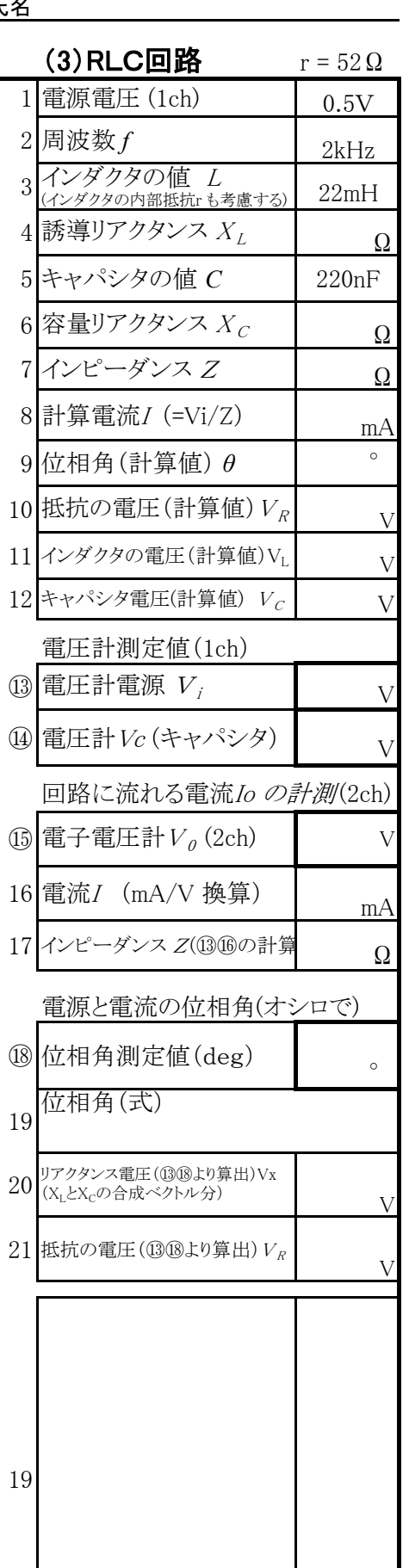

この実験では電流を基準のベクトルとする。また、〇印が計測項目を表す。

にて提出

⑪⑫⑮⑯のベクトル概略図

にて提出

11,12,⑬⑱20,21の ベクトル概略図

報告書には 別紙方眼紙 にて提出

⑪⑫⑮⑯のベクトル概略図

#### デジタルオシロスコープの基本操作

- 1)装置上部の電源スイッチを入れると約 30 秒ほどで画面が現れる。
- 2) CH1、CH2 に信号を接続して、電源を入れた最初はエ場出荷設定 (DEFAULT SETUP) を押し、初期の状態に戻しておく。

3) オートセット (AUTOSET) のボタンを押す。周波数、周期、pp 値などが画面に数値で表 示される。これで波形のアウトラインをつかんでおく。

(これの操作を基本操作として始めるとわかりやすい)

- 4)その後、波形を見やすいように、いくつかのツマミによって調整する。
	- 1. CH1 の VOLT/DIV つまみ(電圧軸ツマミ)を回して波形の高さを調整する。 (高さの位置の調整はその上にある垂直位置調整ツマミで調整する)
	- 2. SEC/DIV を回して時間軸の調整とともに、見やすい位置に調整する。 (水平方向の位置は水平位置調整ツマミで調整する)
	- 3. (開始点は、トリガレベル調節する。)← あまり触らない。
	- 4. CH2 の波形を出力させるときは青の CH2 ボタンを押す。

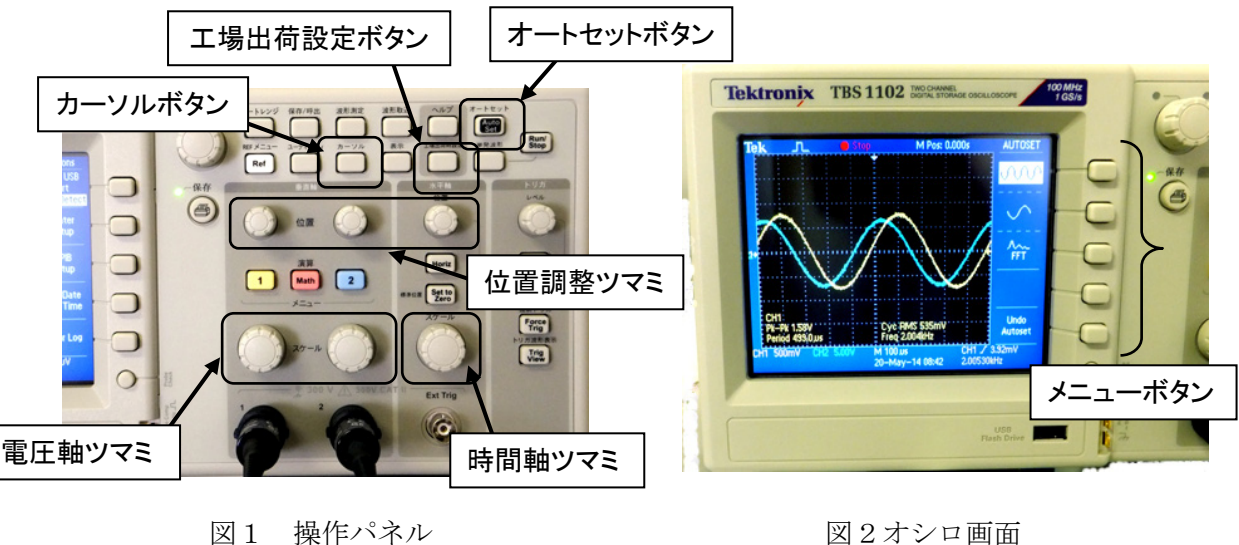

図2に示すオシロスコープ画面の表示について

黄色はCH1、水色はCH2の波形を示す。これは操作パネルとも対応している。 画面左下の「CH1\*\*V」の表示は、黄色の波形の電圧軸(縦軸)が1目盛 何V(\* V/DIV)であることを示す。水色はCH2で同様。中央下に表示される「\*\* *μ*S」 の表示は、時間軸(横軸)が1目盛 何秒 (\*\* S/DIV) であることを示す。

右下の表示は、トリガの立ち上がりの記号について示さている。

なお、画面右側には5段のメニュー文字が表示され、その位置の右側の押しボタ ンを押すことにより、そのメニューが選択できるように設計されている。

#### 電圧(時間)の計測

波形の電圧を測定する場合、
カーソル (CURSOR)ボタンを押す。

- 1. 画面右のメニューとメニューボタンにより選択する。
- 2. メニューボタン①より目的に応じて電圧(Amplitude)や時間(Time)を選択する。
- 3. メニューボタン④、⑤より2つの位置(POSITION)を調整つまみを回して操作する。 (メニューボタン④を押すとカーソル1(線)の位置が調整ツマミで設定できるので、 同様にメニューボタン⑤を押しカーソル2(線)の位置を調整する)
- 4. 画面のデルタの値は両カーソルの差分電圧を表している。

#### 位相差の測定の計算法

図3のような波形の位相差を求める場合、カーソル(CURSOR)ボタンを押す。 項目から時間を選び周期 T と時間差tを求める。 位相差は次の式から求める。

 $t: T = \phi : 360^{\circ}$ 

 $\frac{t}{2}$ 360 *T*  $\phi = \frac{1}{2}360^{\circ}$ 

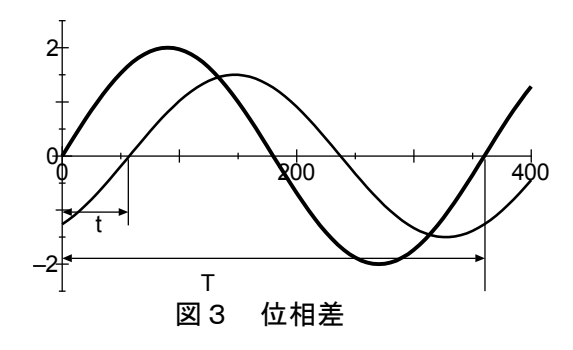

#### 画面データの保存法(USB メモリーへ)

1)USBメモリを本体に差し込む。(しばらく青画面(図5)のベリファイ(確認)状態となる)

2)時計マーク (4) が消えた後に、保存/呼出 ボタンを押し、メニューボタン(1)を何度 か押して「Save Image」表示にする。メニューボタン②は同様の操作で「JPEG」を選択する。

3)メニューボタン⑤を押すと、ボタン左に表示されるファイル名で USB に保存される。

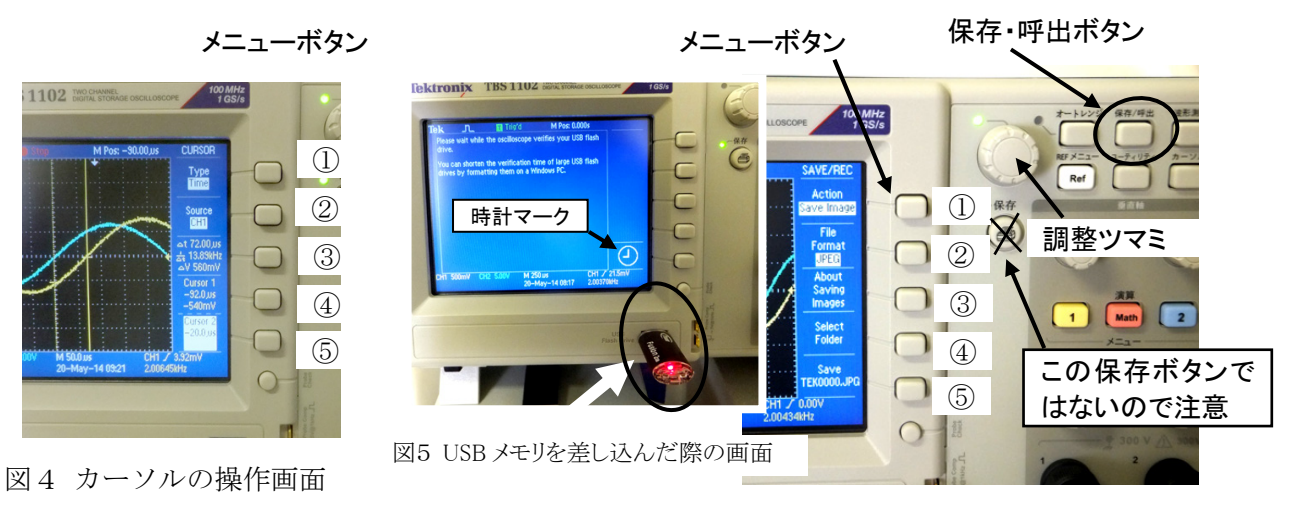

図6 画面情報の保存操作パネル

#### 電子電圧計(ミリボル)の基本操作

 電子電圧計は、交流を読むための電圧計であり、かつ一般的な電圧測定用の電圧計やテ スタ(数100KHz程度まで)に比べ、高い内部インピーダンス(10MΩ)を持ち、微小な電 源や高周波数帯(数10MHz)までを測定できる特長がある。電圧測定は、目盛りが上下2段 にあり、それにより電圧を計測することができる。また、dB(デシベル)とdBm目盛り、 レンジ切替スイッチに電圧および赤い印字でデシベルが刻印されているので、これらの両 方の値を加算することによってデシベルを直読することができる。利得(Gain)は次式で 一般的に表されるので、

利得G[db]= 20log <mark>出力電圧[V]</mark>=20log出力電圧[V]-20log入力電圧[V]<br> V G  $[db] = 20log \frac{\text{H}\cdot \text{H}}{1 + \text{H} \cdot \text{H}}$ 

= 出力電圧 [db] - 入力電圧 [db]

例えば、入力側のレンジを1Vレンジに設定し1V一定すると、デシベルの目盛りも0dB となり、指針も1Vを指せばデシベルも0 dBを指すので, 入力電圧は常に0 dBとなる。 そこで、例えば出力側のレンジが-20db(100mV)で指針が-4dbの場合には、その測定回路 の利得Gは-(20+4)db-0dbとなるので-24dbと読むことができる。

-ල

-ര

(၈)

-(7)

(6)

 $VT - 186$ 

KENWOOD

 $CHV2$ 

 $\mathcal{Q}$ 

 $(3)$ 

 $\circled{4}$ 

 $\Omega$ 

 $\Box$ SELECTO

(5

#### AC電圧計の名称

②電源スイッチ

- ③ch1レンジ切替スイッチ(入力)
- ⑦ch2レンジ切替スイッチ(出力)
- ④ch1入力端子
- ⑥ch2出力端子
- ⑤ch2セレクタ

(連動させないこと:ボタンが飛び出した状態) ⑧フローティングスイッチ

(常にボタンが飛び出した状態とすること)

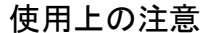

1) 電子電圧計で電圧を計測する際は、一般的な電圧計と同様に、大きなレンジから 徐々にレンジを下げて、針が振り切らない程度に大きく振れるレンジで読むよう にすること。(微小な電圧も計測できるため、小さいレンジ設定で大きな電圧をか けると針が振り切ってしまい電圧計を壊してしまうことがある)

2)測定対象に接続する際は、GND(黒のクリップ)から接続すること。

接続はBNCケーブルにて行う。BNCケーブルで測定端がミノムシクリップとなってい るものは、黒がGND、赤が測定端となる。接続の基本は、まずGNDから接続する。

#### 低周波発振器の基本操作

低周波発振器(low frequency oscillator): AG-204Dは、交流の信号発生装置 (電源電圧や周波数が可変できる微弱な交流電源装置)である。

- 1) 低周波発振器正面左下2個の端子に、接続コードのワニ口クリップやバナナチップ を挿入する。端子黒がGND(アース)側端子に、黒ワイヤを、もう一方は赤を挿入 する。
- 2) 出力電圧は、粗調:減衰器(attenuator)と微調:振幅(amplitude)によって調節する。 ・本実験での粗調の基本位置は-10dBとする。
	- ・本実験では、微調によって、電子電圧計のch1の電圧が、常に1Vとなるように調節 する。(周波数などを変化させる場合は、その都度調節する。)
- 3) 周波数は、大きなダイアルとレンジ(RANGE)切り替えボタンで調節する。

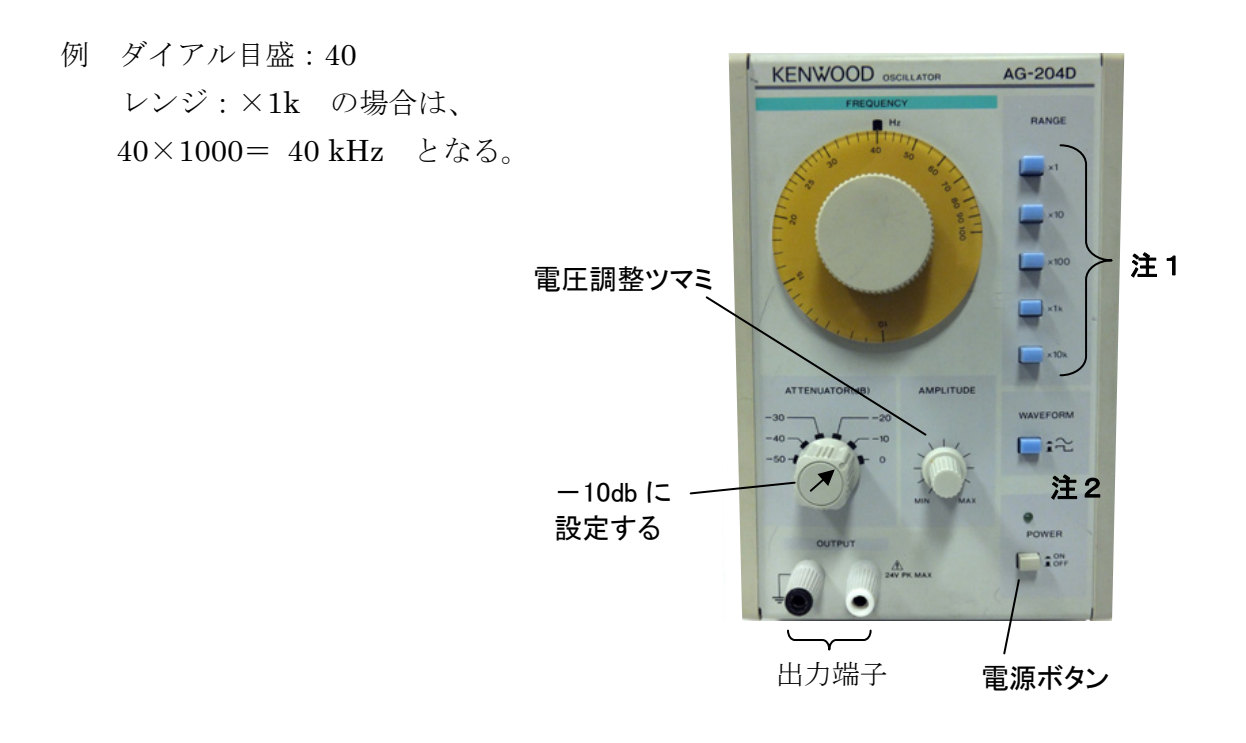

注1:レンジは常にどれか1つ選択されていること。選択されないと電圧を出力しない。

注2: WAVEFORMのボタンは上に飛び出すと方形波となる。特に断りがない限り、正弦 波(ボタンが押された状態)にすること。

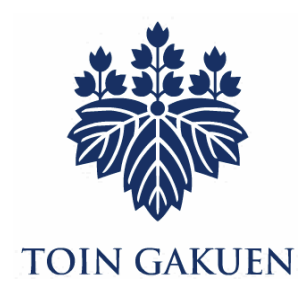

交 流 回 路実験 テキスト 桐蔭横浜大学 医用工学部 臨床工学科 2015 年度改訂版 2015 年 4 月 11 日改訂 森下 武志